**IBM Endpoint Manager** バージョン **9.2**

# アクション・ガイド

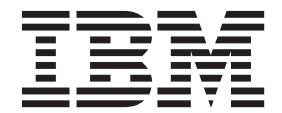

**IBM Endpoint Manager** バージョン **9.2**

# アクション・ガイド

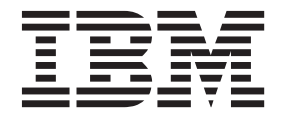

#### - お願い 一

本書および本書で紹介する製品をご使用になる前に、 75 [ページの『特記事項』に](#page-80-0)記載されている情報をお読みください。

本書は、IBM Endpoint Manager バージョン 9 リリース 2 モディフィケーション・レベル 0、および新しい版で明記 されていない限り、以降のすべてのリリースおよびモディフィケーションに適用されます。

お客様の環境によっては、資料中の円記号がバックスラッシュと表示されたり、バックスラッシュが円記号と表示さ れたりする場合があります。

- 原典: IBM Endpoint Manager Version 9.2 Action Guide
- 発行: 日本アイ・ビー・エム株式会社
- 担当: トランスレーション・サービス・センター
- **© Copyright IBM Corporation 2010, 2015.**

## 目次

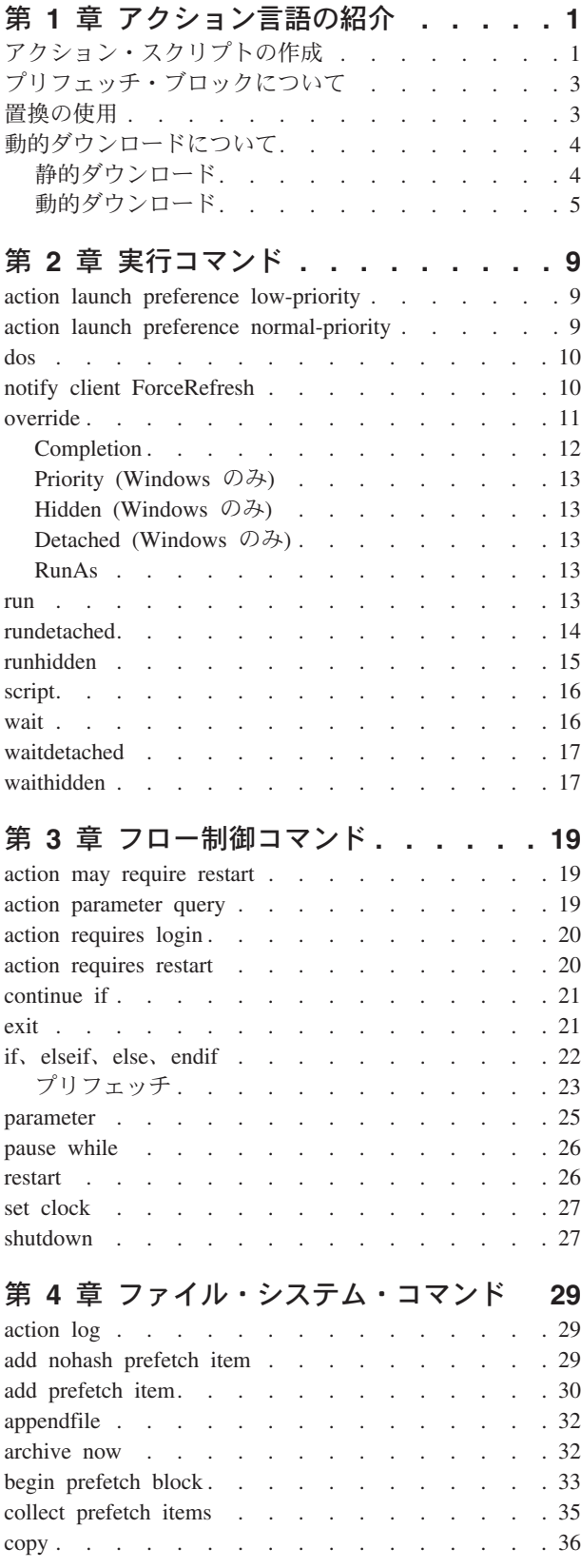

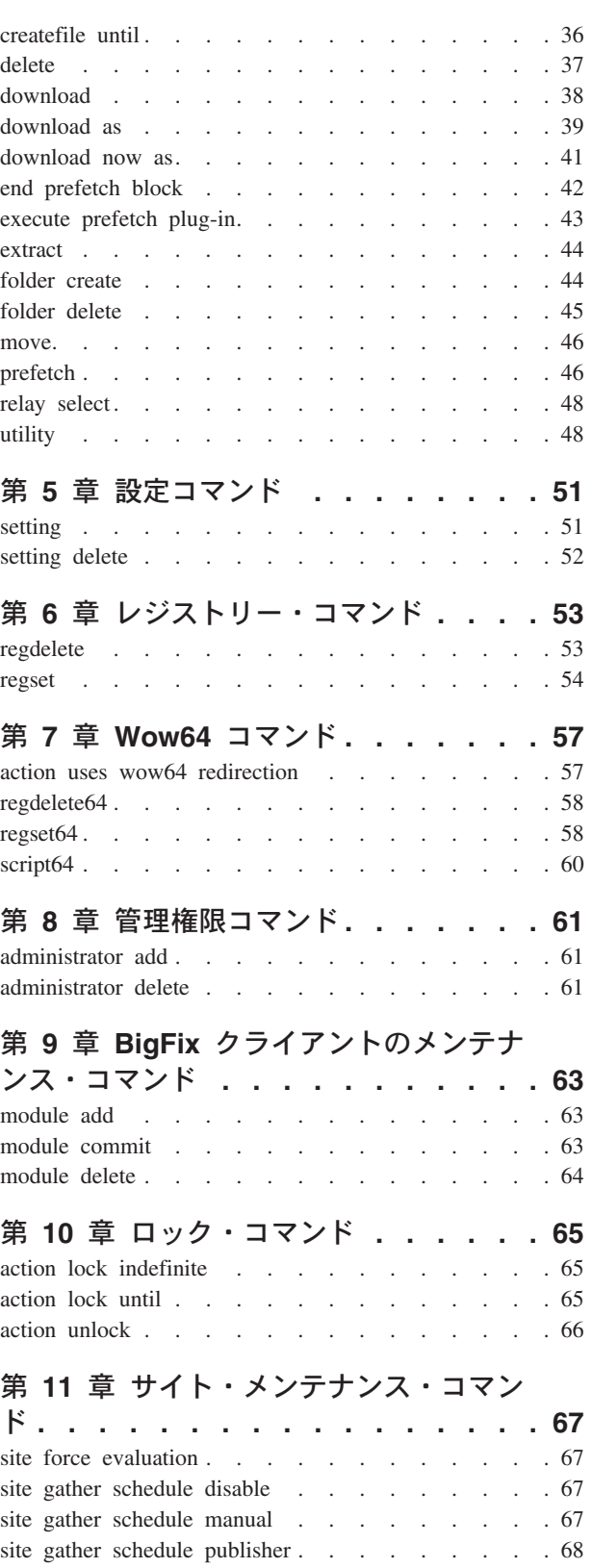

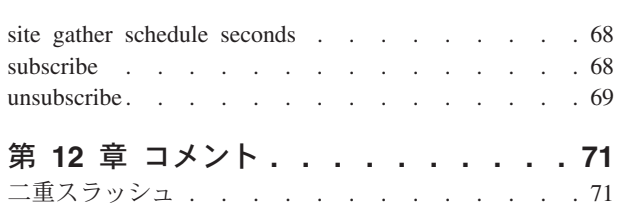

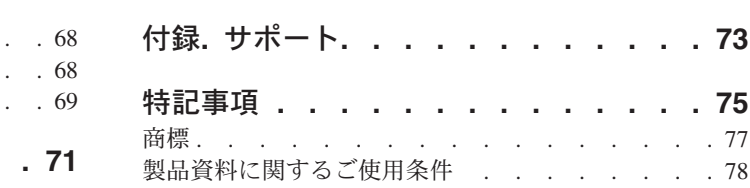

## <span id="page-6-0"></span>第 **1** 章 アクション言語の紹介

Fixlet によってコンピューター上の潜在的な問題が検出されると、IBM Endpoint Manager シェル・コマンド (アクション・スクリプト) を使用した修正が提案されま す。スクリプトを作成する方法は他にもありますが、最も効率的なのは **IBM Endpoint Manager Action Language** を使用する方法です。これを使用すれば、関 連エンジンとの統合が強固になるからです。

多くのアクション・コマンドには、パラメーターを使用できるコマンドや、パラメ ーターが必須のコマンドがあります。これらのパラメーターは、ハードコーディン グされた (静的な) 値または式にすることができます。これらの値や式は IBM Endpoint Manager の関連エンジンによって評価され、挿入されます。これらは置換 変数と呼ばれます。この置換変数により、対象範囲が詳細に指定された、非常に柔 軟なスクリプトを作成することができます。アクションをトリガーした正確な関連 式をアクション・スクリプトで使用することができます。これにより、問題と修正 を完全に一致させることができます。すべてのコマンドは、その処理前に引数での 置換を実行できますが、一部例外もあります。

この本書では、すべての IBM Endpoint Manager アクション・コマンドを、具体的 な例を挙げて説明します。各アクション・コマンドのトピック末尾にはバージョン 番号を示しています (バージョン 7.2 以降など)。これは、該当するコマンドに対応 した最小バージョンを表しています。また、一部のアクションは「Windows のみ」 と記されており、UNIX または Macintosh システムでは実行できません。

## アクション・スクリプトの作成

カスタム・アクションを作成して、標準のコンテンツではカバーされない問題を、 ネットワーク全体にわたって修正または処理することができます。プロセスの説明 自体は単純なものですが、自由に使用できるアクションと対象となる手法にはさま ざまなものがあります。カスタム・アクションを作成するには、以下の手順を実行 します。

- 1. IBM Endpoint Manager コンソールに「マスター オペレータ」としてログオンし ます。
- 2. 「ツール」**>**「カスタム アクションの実行」を選択します。
- 3. 「アクションの実行」ダイアログがポップアップ表示されます。このダイアログ の上部は、カスタム・アクションの名前を指定する場所です。このフィールドは ソートやフィルタリングが可能であるため、効果的な命名規則を使用すること で、レポートを最大限に活用できます。
- 4. 「名前」フィールドの下には「プリセット」プルダウン・メニューがあります。 これを使用すると、プリセットされたカスタマイズ済みアクションを選択できる ため、時間を節約して正確性を確保することができます。また、後で使用するた めに、現在の入力内容をプリセットとして保存することもできます。「プリセッ ト」インターフェースには、以下のフィールドとボタンがあります。
	- a. プリセット**:** プルダウン・メニューからプリセットを選択します。
- b. 個人用プリセットのみ表示**:** プリセットのリストをフィルタリングして個人 用のプリセットのみ表示するには、このチェック・ボックスを選択します。
- c. プリセットを保存**:** 後で使用できるように、現在の一連のアクション・オプシ ョンを保存します。このボタンは、このダイアログのいずれかの場所でいず れかのオプションを変更しない限り、アクティブになりません。このボタン をクリックすると、プリセットの名前を入力するダイアログがポップアップ 表示されます。下にあるチェック・ボックスでは、プリセットを保存する方 法としてパブリックまたはプライベートのいずれかを選択できます。
- d. プリセットの削除**:** 対象のプリセットを選択可能リストから削除します。こ のボタンを選択すると確認ダイアログが表示され、このコマンドの実行をキ ャンセルすることもできます。
- 5. 「プリセット」の下には、以下に示すいくつかのタブがあります。
	- a. 対象**:** 表示されているリストから対象を選択するか、プロパティーまたは特定 のコンピューター・リストを使用してアクションの対象を指定します。
	- b. 実行**:** 適用オプションと制約 (繰り返し適用や障害復旧など) を指定します。
	- c. ユーザー**:** ユーザーが存在する場合または存在しない場合の、このアクション の動作を決定します。
	- d. メッセージ**:** アクションに先行して表示されるメッセージや、アクションと 同時に表示されるメッセージを指定します。
	- e. 提案**:** アクション提案を作成します。これにより、ユーザーはアクションを適 用するかどうかを選択できます。
	- f. ポスト・アクション**:** アクションを完了するために必要なアクションを記述し ます (再起動やシャットダウンなど)。
	- g. 適用条件**:** 元のアクション関連度をオーバーライドできます。
	- h. 成功条件**:** アクションが成功したかどうかの判別に使用できる特定の基準を 作成します。
	- i. アクション・スクリプト**:** このタブでは、アクション・スクリプトを作成また は変更できます。
- 6. 「アクション・スクリプト」タブをクリックし、スクリプトを入力します。本書 では、使用可能なアクション・コマンドについて説明し、複数の例を示します。
- 1. アクション・スクリプトの対象を詳細に調整するには、「適用条件」タブをクリ ックします。関連言語について詳しくは、「*IBM Endpoint Manager Relevance* 言語リファレンス」および「*IBM Endpoint Manager Inspector Guides*」を参照 してください。
- 2. 「実行」、「ユーザー」、「メッセージ」、「提案」または「ポスト アクショ ン」の各タブをクリックして、アクションを詳細にカスタマイズします。
- 3. カスタム・アクションをデプロイする準備ができたら、「**OK**」をクリックしま す。
- 4. カスタム・アクションは、選択された (または対象となっている) すべてのコン ピューターに適用されます。これらのアクションは、指定した制約とスケジュー ルに基づいて適用されます。

「タスクの作成」または「**Fixlets** の作成」からも、アクションを作成することがで きます。これらのトピックの詳細については、IBM Endpoint Manager コンソールに 関する資料を参照してください。

## <span id="page-8-0"></span>プリフェッチ・ブロックについて

プリフェッチ・ブロックは、アクション・スクリプト内の最初のエントリーである 必要があります (コメントとブランク行は除く)。プリフェッチ・ブロックには、後 続のアクション実行の準備に必要なすべてのダウンロード・プリフェッチ・ロジッ クが含まれています。これにより、アクションを理解しやすくなります。プリフェ ッチ・ブロックで使用できる方式には、次のようなものがあります。

#### リテラル・ダウンロード

これは通常の静的ダウンロードで、現在も引き続き使用することができま す。

#### 条件付きダウンロード

TRUE 条件パス内のコマンドのみ実行されます。

#### 変数置換

この方式には、関連度置換を使用して収集するファイルを決定するダウンロ ードが含まれます。

#### カスタム・ロジック

この方式は、プラグインを利用して、ダウンロード・マニフェストを作成し ます。

従来のダウンロード・アクションで使用されていた事前解析アルゴリズムとは異な り、プリフェッチ・ブロック・ダウンロードはトップダウン・アプローチとして考 えることができます。この場合、最初にプリフェッチ・ブロックが処理され、残り のアクションを続行する前にこのブロックが正常に完了する必要があります。これ により、管理性、柔軟性、機能性が向上しています。

注**:** アクションごとに使用できるプリフェッチ・ブロックは 1 つだけです。このブ ロックを使用する場合、**begin prefetch block** コマンドが、スクリプト内で最初の実 行可能ファイルになっている必要があります。これより前に指定できるのは、ブラ ンク行とコメントだけです。プリフェッチ・ブロックを終了するには、**end prefetch block** コマンドが必要です。

## 置換の使用

Fixlet 作成者は、置換を利用することで、アクション内に関連式を組み込むことが できます。これを行うには、以下のように関連式を中括弧で囲みます。

run "{pathname of regapp "excel.exe"}"

この例では、プログラムの場所を指定することなくプログラムを実行しています。 関連式により、「regapp」インスペクターを使用してパス名が自動的に評価されま す。

pause while {exists running application "c:¥updater.exe"}

このアクションは、running application インスペクターを使用して、プログラム の実行が完了するまで一時停止します。

置換は再帰的な処理ではありませんが、特定のコマンドには、実行前に評価する式 を 1 つ以上指定することができます。IBM Endpoint Manager クライアントは、中 <span id="page-9-0"></span>括弧内に単一の式が存在することを想定します。以下のように、右中括弧より前に 別の左中括弧が存在する場合、この括弧は通常の文字として処理されます。

echo {"a left brace: {"}

この例では、以下のストリングが出力に送信されます。

a left b race: {

そのため、左中括弧を表す場合は、特殊なエスケープ文字は必要ありません。置換 を終了することなくリテラルの右中括弧を出力するには、以下のように右中括弧を 2 つ指定します。

echo {"{a string inside braces}}"}

この例では、以下のストリングが出力に送信されます。

{a string inside braces}

次の例についても考えてみます。

appendfile  $\{ \}$  name of operating system  $\}$  {name of operating system}

この例を解析した場合、二重の左中括弧は、その後に続く値が関連式ではないこと を意味します。関連式の外側では、一重の右中括弧のみ必要です (関連式の内側で リテラルの右中括弧を指定する場合は、二重の右中括弧が必要です)。この例では、 以下の行が appendfile に出力されます。

{ name of operating system } WinXP

以下のように、**add prefetch item** コマンドが指定された置換を、プリフェッチ・ブ ロックで使用することもできます。

```
begin prefetch block
     parameter "manifest"="{pathname of file "manifest.spec" of client folder
       of site "AV"}"
      add prefetch item {concatenation " ; " of lines of file
       (parameter "manifest")}
end prefetch block
```
## 動的ダウンロードについて

動的ダウンロード機能により、アクション・スクリプトの柔軟性が拡張されます。 既存の静的ダウンロード方式について理解すると、この新機能の動作を理解するの に役立ちます。

## 静的ダウンロード

IBM Endpoint Manager クライアントは、アクションを実行する前に、ダウンロー ド・コマンドまたはプリフェッチ・コマンドを検索して、実行対象のアクションを 解析します。静的ダウンロードには、アクション・スクリプト内のリテラル値とし て、各項目の URL、SHA ハッシュ・アルゴリズム、およびサイズが含まれます。 このリテラル値により、オペレーターは、アクション・スクリプトの実行内容を正 確に監視することができます。これらのリテラルを使用して、アクションに関連付 けられているダウンロードの番号付きリストが構成され、IBM Endpoint Manager サ ーバーに保管されます。アクション処理のこのステージを、プリフェッチ処理と呼 びます。

<span id="page-10-0"></span>プリフェッチ処理の結果として、クライアントは <actionid>/0 で終わる URL を 要求することで、ダウンロードの必要があることを最も近い IBM Endpoint Manager リレーに通知します。その結果、通知を受信したリレーにより、指定されたアクシ ョンに対応するすべての項目がダウンロードされます。準備が整うと、リレーは当 該アクション ID を使用して、クライアントに対して ping を実行します。次に、 このアクションを実行するすべての IBM Endpoint Manager クライアントは、 <actionid>/1、<actionid>/2 のような形式で 1 つずつファイルを確認して、ファ イルの収集を行います。

ただし、ダウンロード情報はリテラル式で表されるため、当該アクションの作成時 に既に判明していた URL のみ使用することができます。そのため、ダウンロード が変更されていてアクション・スクリプトが変更されていないインスタンスの場 合、静的ダウンロードは使用できないことになります。

## 動的ダウンロード

動的ダウンロードの導入により、関連句を使用してダウンロードを指定できるよう になりました。この新規コマンドは、アクション・コードの特殊なセグメント **(**プ リフェッチ・ブロック**)** に組み込む必要があります。例えば、以下のように、最初 の行に名前付き変数が含まれている AV Fixlet サイト (download.spec) でファイル を作成した場合を考えてみます。

name=update.exe sha1=123 sha256=678 size=456 url=http://site.com/download/patch.exe

このパッチには、以下のように、プリフェッチ・ブロックで関連度置換を使用して アクセスすることができます。

begin prefetch block

parameter "downloadFile"="{pathname of file "download.spec" of client folder of site "AV"}"

```
add prefetch item {line 1 of file (parameter "downloadFile")}
end prefetch block
```
このコード・ブロックにより、AV サイト内のファイルを参照する downloadFile と いう変数が作成されます。次に、後続のダウンロード用に、このファイルがプリフ ェッチ・キューに追加されます。このように、AV サイト内の Fixlet メッセージに より、対象を継続して自動的に更新するための機能が提供され、新規バージョンが 使用可能になるたびに download.spec ファイルが更新されます。Fixlet からポリシ ー・アクションとしてアクションを適用すると、download.spec ファイルが変更され るたびに更新が実行されます。

このコード・ブロックは、**end prefetch block** コマンドで終了します。これによ り、アクション・スクリプトの実行前に、ファイルが正常にダウンロードされま す。プリフェッチ・ブロックは、アクション・スクリプトの先頭に配置する必要が あります。スクリプトを続行するには、end prefetch block ステートメントでプリフ ェッチ・ブロックを終了する必要があります。

一般的な他の手法としては、それぞれが独自の URL、SHA ハッシュ・アルゴリズ ム、サイズを持つ複数のダウンロードのリストが格納されたデータ・ファイル (マ ニフェスト) を使用する方法があります。このマニフェストは必要に応じて何回で も変更できるため、スパイウェア定義やアンチウィルス定義を簡単に更新すること

```
ができます。これを実装する場合、以下のようなダウンロードのリストが記述され
た manifest.spec というファイルを作成する方法があります。
```

```
name=patch1.exe sha1=123 sha256=347 size=456 url=http://site.com/download/patch1.exe
name=patch2.exe sha1=234 sha256=358 size=567 url=http://site.com/download/patch2.exe
name=patch3.exe sha1=345 sha256=368 size=678 url=http://site.com/download/patch3.exe
You can then download these patches with a prefetch block that pulls these
  files from the manifest:
begin prefetch block
     parameter "manifest"="{pathname of file "manifest.spec" of client folder
       of site "AV"}"
     add prefetch item {concatenation " ; " of lines of file
       (parameter "manifest")}
end prefetch block
小規模な実行可能ファイルを使用して、ファイルを新たなマニフェスト内で処理す
ることもできます。これを行うには、execute prefetch plug-in コマンドを使用しま
す。以下に例を示します。
begin prefetch block
     add prefetch item name=myPlugIn.exe sha1=123 size=456
         url=http://mysite/plugin.exe sha2=347
     // collect the plug-in before continuing:
     collect prefetch items
     parameter "ini"="{file "prepass.ini" of site (value of setting
        "CustomSite") of client}"
     execute prefetch plug-in "{download path "myPlugIn.exe"}" /downloads
        "{parameter "ini"}" "{download path "manifest"}"
     add prefetch item {concatenation " ; " of lines of download file
        "manifest"}
```
end prefetch block

このプリフェッチ・ブロックは、プラグインをプリフェッチ・キューに追加してか ら、**collect prefetch items** コマンドを実行します。これにより、プリフェッチ・キ ューに追加された項目がダウンロードされるまで、プリフェッチ処理は行われませ ん。ダウンロードされると、プリフェッチ処理が続行されます。正常にダウンロー ドされると、対象のデータ・ファイルと、そのデータ・ファイルから取得するマニ フェストのパスが含まれる引数を使用して、プラグインが実行されます。最後の **add prefetch item** コマンドは、新規に作成されたマニフェスト内で指定されている ダウンロードを順に待機させます。このような手法を使用して、保護ファイルをプ レーン・テキストのマニフェスト内に復号化することもできます。

動的ダウンロードでは、サイズまたは SHA ハッシュ・アルゴリズムを確認してフ ァイルを指定する必要があります。URL、サイズ、SHA ハッシュ・アルゴリズム は、アクション・スクリプトの外部にあるソースから取得可能です。このような柔 軟性があるため、十分な注意が必要です。すべてのクライアントで動的ダウンロー ドを使用してファイルを要求できるため、ユーザーがサーバーを使用して無差別に ファイルをホストしてしまう可能性があります。これを防ぐため、動的ダウンロー ドではホワイト・リストが使用されます。URL (アクション・スクリプトでリテラ ル URL を使用して明示的に許可されていないもの) からダウンロードを行うすべ ての要求は、IBM Endpoint Manager サーバー上の URL のホワイト・リストに指定 されているいずれかの条件を満たしている必要があります (<BES Server Install Path>¥Mirror Server¥Config¥DownloadWhitelist.txt)。このファイルには、Perl regex 形式を使用した正規表現のリストが改行で区切られて記述されています。以下 に例を示します。

http://.\*¥.sitename¥.com/.\* http://software¥.sitename¥.com/.\* http://download¥.sitename¥.com/patches/JustThisOneFile¥.qfx The first line is the least restrictive, allowing any file at the sitename domain to be downloaded. The second line requires a specific domain host and the third is the most restrictive, limiting the URL to a single file named "JustThisOneFile.qfx". If a requested URL fails to match an entry in the white-list, the download immediately fails with status **NotAvailable**. 失敗した URL を示す注記が、リレー・ログに記録されます。 ホワイト・リストが空の場合や、存在しない場合、すべての動的ダウンロードが失敗します。 ホワイト・リストの項目「.\*」(ドットと星印) は、すべての URL についてダウンロードを 許可することを意味します。

プリフェッチ・ブロックでは、以下のように条件ステートメントを使用することが できます。

begin prefetch block if {name of operating system = "Windows 2000"} add prefetch item name=up.exe sha1=123 size=456 url=http://site.com/patch2k.exe sha2=567 else add prefetch item name=up.exe sha1=123 size=456 url=http://site.com/patch.exe sha2=567 endif end prefetch block wait "{download path "up.exe"}"

このアクション・スクリプトは、Windows 2000 の存在によって分岐しますが、こ の例におけるダウンロードは静的に (リテラル・テキストとして) 記述されていま す。クライアントは必要な特定の項目だけをダウンロードしますが、要求された場 合はすべての静的ファイルがサーバーとリレーに即座にダウンロードされます。動 的ダウンロードの場合、このような状況においてパフォーマンスを向上させること ができます。これは、クライアントが実際に必要とするファイルだけが、最初にサ ーバーとリレーにフェッチされるためです。動的ダウンロードを使用した例を以下 に示します。

begin prefetch block

```
if {name of operating system = "Windows 2000"}
add prefetch item {"name=up.exe sha1=123 size=456
   url=http://site.com/patch2k.exe"} sha2=567
                  else
add prefetch item {"name=up.exe sha1=123 size=456
    url=http://site.com/patch.exe"} sha2=567
     endif
end prefetch block
wait "{download path "up.exe"}"
```
サーバー上で適切に構成されたホワイト・リスト・ファイルとともに、関連度置換 をプリフェッチ・ブロックで使用することにより、このコードは必要なファイルだ けを取得します。これにより、必要な帯域幅を節約して、処理効率を高めることが できます。

ファイルの内容に応じて処理の実行を分岐することもできるため、更新を自動化す ることができます。これは、バージョン番号の変更処理を行う場合に特に便利で す。例えば、以下のような 2 つの名前付き変数を含むファイル「manifest.txt」を作 成したとします。

version=1234

download=name=update.exe sha1=123 size=456

url=http://site.com/download/patch.exe sha2=567

Note that the download variable contains the name, sha1, sha2, size and URL

of the patch file. You can then use relevance substitution to extract these variables with an expression such as: parameter "ver"="{key "version" of file "{download path "manifest.txt"}"}" parameter "filename"={key "download" of file "{download path "manifest.txt"}"} By comparing the extracted version against some stored values, you can determine if and when you need to download the specified file. この手法を応用して、複数の バージョンを処理対象に含めたり、パッチと完全置換の更新を区別したりすることもできます。

どのような手法を使用する場合でも、ファイルを一度ダウンロードすれば、各種イ ンスペクターを使用してファイルを検証することができます。アクションがアクテ ィブであるかどうか (またはプリフェッチ処理内かどうか) に応じて、各インスペク ターでの解釈が異なる場合があります。実行前に、これらのファイルはプリフェッ チ・フォルダー内に収集されます。アクション実行中は、これらのファイルは \_\_Download フォルダー内に存在します。

また、以下のように、アクション実行前 (あるいはアクション実行中) にファイルの 場所を特定できる新規インスペクターもあります。

- v **download folder:** プリフェッチ解析中に、このインスペクターは、 \_\_Global¥<sitename>¥<actionid>¥named フォルダーからフォルダー・オブジェク トを返します。アクションがアクティブになり、ダウンロードが完了すると、こ のインスペクターは目的のフォルダー・オブジェクトを \_\_Download ディレクト リーから返します。
- v **download path "pathname":** このインスペクターは、それが存在するかどうかに かかわらず、指定されたファイルへの絶対パス名を含むストリングを返します。 ダウンロード・ファイル名は、「(ダウンロード・フォルダーのパス名) & <パス 区切り文字> & ファイル名」となります。
- v **download file "filename":** このインスペクターは、ダウンロード・フォルダーま たは別の指定フォルダーからファイル・オブジェクトを返します。ダウンロー ド・ファイル名は、「ダウンロード・フォルダーのファイル 'filename'」となりま す。ファイルがまだダウンロード・フォルダーに存在しない場合、インスペクタ ーは「does not exist」を返します。

これらのアクションのユーザーを保護し、ダウンロードとそのチェックサムがセキ ュリティー侵害されていないことを確認するかどうかは、アクション・スクリプト の作成者が決定します。介入者攻撃を防ぐことができるエンドツーエンドの認証メ カニズムが、最も効果的な防御手段となります。動的ダウンロード・アクションを 作成する場合、通常は前述のプラグインなどを使用して、情報を使用する前にその 情報を認証するようにアクションを作成することが重要になります。また、このよ うな認証を実行するアクション・スクリプトの手順を明確に把握しておくことも重 要です。これにより、アクションのユーザーは、そのメカニズムを検証してから、 そのアクションを信頼するかどうかを判断することができます。

注**:** アクションごとに使用できるプリフェッチ・ブロックは 1 つだけです。このブ ロックを使用する場合、**begin prefetch block** コマンドが、スクリプト内で最初のコ マンドになっている必要があります。これより前に指定できるのは、ブランク行と コメントだけです。プリフェッチ・ブロックを残りのアクションから分離するに は、**end prefetch block** コマンドが必要です。

## <span id="page-14-0"></span>第 **2** 章 実行コマンド

このセクションでは、実行コマンドについて説明します。

## **action launch preference low-priority**

このコマンドを実行すると、プログラムを起動する後続のアクション・コマンド が、通常より低い優先順位で実行されます。これにより、大規模なパッチやサービ ス・パック・アップグレードによる影響を軽減することができます。

low-priority preference は、現行アクションから起動されるアプリケーションの起動 優先順位にのみ影響します。この設定は、現行アクションが完了するか、クライア ントが **action launch preference normal-priority** コマンドを実行するまで維持され ます。

#### 構文

action launch preference low-priority

#### 例

action launch preference low-priority run "{pathname of regapp "background\_app.exe"}" action launch preference normal-priority

この例では、background\_app の実行前に起動優先順位が低くなるため、実行時にシ ステムが占有されることはありません。その後、優先順位が通常のレベルに戻され ます。

th

注**:** このコマンドは Windows 専用です。UNIX エージェントでは、アクション・ス クリプトが終了します。

バージョン 6.0 以降 -- Windows のみ

## **action launch preference normal-priority**

このコマンドを実行すると、プログラムを起動する後続のアクション・コマンド が、通常の優先順位で実行されます。このステートメントは、**action launch preference low-priority** コマンドの後で通常の優先順位に戻す場合のみ必要です。

#### 構文

**action launch preference normal-priority**

例

```
action launch preference low-priority
run "{pathname of regapp "background_app.exe"}"
action launch preference normal-priority
```
<span id="page-15-0"></span>この例では、background\_app の実行前に起動優先順位を低くしてから、後続の起動 ステートメントについて通常の優先順位に戻しています。

#### 注

このコマンドは Windows 専用です。UNIX エージェントでは、アクション・スク リプトが終了します。

バージョン 6.0 以降 -- Windows のみ

### **dos**

このコマンドは、標準の DOS コマンドを発行します。DOS コマンドが失敗する と、このコマンドが記述されているアクション・スクリプトが終了します。

#### 構文

#### **dos <DOS command line>**

#### 例

dos rmdir /Q /S "{pathname of windows folder & "¥temp"}"

この例では、Windows ディレクトリー内の一時フォルダーから空のディレクトリー を削除しています。

dos scandisk.exe e:

この例の「e:」は、スキャン・ディスク・プログラムに渡されるパラメーターです。

#### 注

このコマンドは Windows 専用です。UNIX エージェントでは、アクション・スク リプトが終了します。

Windows システムでは、このコマンドは、Windows API からシステム (DOS コマ ンド行構文) ステートメントを発行する場合と同じ動作になります。また、DOS プ ロンプトに DOS コマンド行を入力する場合とも、同じ動作になります。DOS コマ ンドは、PATH 環境変数を使用して、ユーザーのハード・ディスク上でコマンドの 場所を特定しようとします。他の DOS コマンドと同様、その他の場所について は、絶対パス名を指定する必要があります。

ファイル名にスペースが含まれる場合は、必ず引用符を使用してください。

バージョン 5.1 以降 -- Windows のみ

## **notify client ForceRefresh**

このコマンドは、IBM Endpoint Manager コンソールでクライアント・コンピュータ ーを右クリックし、「更新を送信」を選択した場合と同じ動作になります。IBM Endpoint Manager クライアントへの UDP 接続がブロックされる場合、このコマン ドが必要になることがあります。

#### 構文

**notify client ForceRefresh**

バージョン 6.0.14 以降

## <span id="page-16-0"></span>**override**

override コマンドでは、特定のコマンドをカスタマイズすることができ、既存のコ マンドに複数のバリエーションを与えることができます。この強力な複合コマンド により、ユーザーは既存のコマンド waitdetached や runhidden に似た独自のカス タム組み合わせコマンドを作成できます。既存のコマンドに制約を追加するには、 コマンド本体内に事前定義済みのキーワードと値のペアを追加します。

#### 構文

override <cmd> <keyword>=<value> <keyword>=<value> <cmd> <rest of command line>

この **cmd** は wait または run のいずれかであり、キーワードと値のペアは『使用 上の注意』セクションに示されている表から選択されます。

#### 例

override wait hidden=true wait notepad.exe

この例では、waithidden notepad.exe と同じ機能が提供されます。

override wait completion=job hidden=true runas=currentuser wait Download¥patch.exe arg1 arg2 arg3

この例は、現行ユーザーが非表示プロセスとしてパッチを実行し、ジョブが完了す るまで待機してからアクション・スクリプトを続行する方法を示しています。

#### 使用上の注意

キーワードは任意の順序で指定できますが、1 行に 1 つしか指定できません。 「=」(等号) の前後に空白は必要ありません。空白は無視されます。

キーワードは大/小文字を区別しません。関連度置換の場合、値を中括弧 ({}) で囲 むことができます。重複するキーワードがリストされている場合は、最後の値が使 用されます。キーワードまたは値のいずれかが無効の場合は、コマンド全体が失敗 します。プラットフォーム固有のキーワードであり、指定のプラットフォームでは 意味のないものは、暗黙的に無視されます。ほとんどのコマンドと同様、コマン ド・ストリングは関連度評価を通じて実行され、コンソール側での構文検査は最小 限にとどまります。ただし、エージェントはアクション実行時に全検査を行いま す。

使用可能なキーワードとその値を、以下の表に示します。

<span id="page-17-0"></span>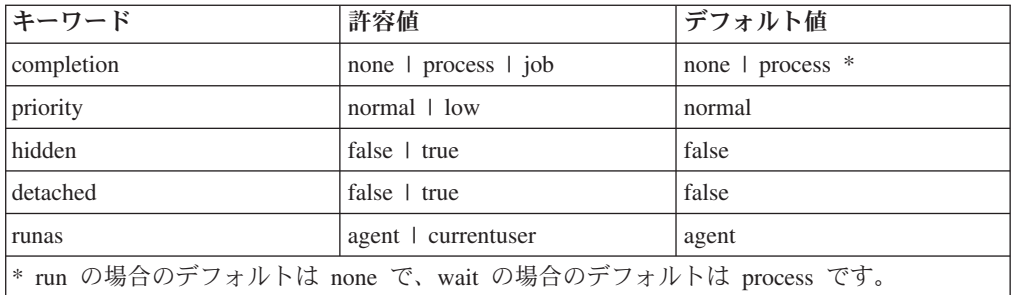

## **Completion**

- v Completion=**none**。現行の run コマンド・バリアントと同様に機能します。
- v Completion=**process**。現行の wait コマンド・バリアントと同様に機能します。
- v Completion=**job** (Windows 上)。Windows JobObject を利用して、ターゲット・プ ロセスに対するいくつかの制限と、コマンドのいくつかの潜在的な障害点とを適 用します。詳しくは下記を参照してください。

## 「**completion=job**」に関する制限

#### **Windows:**

プロセスに対して実行されるジョブ制御を最大限柔軟なものにするためには、 override コマンドを使用して、プロセスで子プロセスをジョブから選択的に除外し ます。これにより、プロセスは独自のジョブ制御管理を実行することができます が、その除外された子のいずれかがジョブ・オブジェクトから削除されます。

起動されたプロセスが独自のジョブ制御を実行するという限られた状況では、その 子プロセスがすべて完了するまで、ジョブのメンバーが実行中のままになることが 想定されます。ただし、必ずしもこのようになるとは限りません。これに該当しな い場合もあります。そのような場合は、子プロセスがまだ実行中であっても、アク ションは完了します。

#### **UNIX/Linux:**

UNIX/Linux プラットフォームでは、ジョブ処理の管理にセッション ID が使用され ます。セッション ID には、セッション・リーダー (起動するプロセス) のプロセス ID の値が使用されます。「completion=process」の場合と同様に、クライアントはリ ーダー・プロセスが終了するのを待機してから、0.5 秒のスリープ・サイクルを開始 し、その後、ジョブ・リーダーのプロセス ID と一致するセッション ID を持つす べての対象を検索するプロセスを列挙します。こうしたプロセスが存在しなくなっ たら、ジョブは完了し、コマンドは終了します。

コマンドが返す終了コードは常にリーダー・プロセスのものであり、完了する最後 のプロセスのものではありません。

バージョン 8.2 以降

## <span id="page-18-0"></span>**Priority (Windows** のみ**)**

- v Priority=**normal**。現行の「action launch priority normal」コマンドと同様に機能し ます。
- v Priority=**low**。現行の「action launch priority low」コマンドと同様に機能します。

## **Hidden (Windows** のみ**)**

- v Hidden=**true**。runhidden コマンドおよび waithidden コマンドの場合と同じよう に、SW\_HIDE 属性をプロセスに適用します。
- v Hidden=**false**。プロセスから SW\_HIDE 属性を削除します。

## **Detached (Windows** のみ**)**

- v Detached=**true**。rundetached コマンドおよび waitdetached コマンドの場合と同じ ように、detach メソッドを使用してプロセスを作成します。
- v Detached=**false**。normal メソッドを使用してプロセスを作成します。

## **RunAs**

- v RunAs=agent は、現行の wait バリアントおよび run バリアントと同じプロセス 所有権特性を適用します。
- v RunAs=currentuser は、Windows 上の現行の RunAsCurrentUser.exe を模倣しま す。その際、同じロジックを使用して、現行ユーザーと類似コードを識別し、 userToken がソースである環境ブロックを使用してプロセスを作成します。 Unix/Linux では、該当するユーザー環境変数を一貫して取得できないため、必須 の Xauthority 変数を除き、環境変数の適用は一切試行されません。UNIX/Linux では、XBESClientUI の現行ユーザーとして識別されたユーザーの ID に対して、 setuid の呼び出しが行われます。これは、ユーザーがローカル・コンソールと実 行中の X Windows でログオンする必要がある、非常に特殊なプラットフォーム 依存テストです。

詳しくは、『 11 [ページの『](#page-16-0)override』』セクションを参照してください。

### **run**

このコマンドは、指定されたプログラムを実行します。プロセスを作成できない場 合、アクション・スクリプトは終了します。run コマンドでは、プロセスの終了を 待機せずに、アクション・スクリプトの次の行が実行されます。コマンド行には、 実行可能ファイル名 (およびオプションでパラメーター) を指定します。あるプログ ラムが完了してから別のプログラムを開始するには、**wait** コマンドを使用します。

#### 構文

**run <command line>**

#### 例

run "{pathname of regapp "wordpad.exe"}" run "c:¥winnt¥ftp.exe" ftp.mycorp.net run wscript /e:vbs x.vbs arg1 arg2

<span id="page-19-0"></span>これらの例は、スクリプトを実行する方法と、スクリプトに引数を渡す方法につい て示しています。コマンド行を引用符で囲むことをお勧めします。ファイル名にス ペースが含まれている場合は、必ず引用符を使用してください。

#### 注

Windows コンピューターでは、このコマンドは、<command line> を使用して CreateProcess API を呼び出す場合と同じ動作になります。これは、Windows の「フ ァイル名を指定して実行」ダイアログで <command line> を使用する場合とも、同 じ動作になります。<command line> から実行可能ファイルを特定する方法の説明に ついては、CreateProcess に関する Windows の資料を参照してください。

バージョン 5.1 以降

## **rundetached**

rundetached コマンドは、Windows マシンで CreateProcess() を呼び出す際に DETACHED\_PROCESS フラグを設定することで、**run** コマンドを変更します。デフ ォルトでは、作成されたプロセスはその親のコンソールを継承します。デタッチを 行うと、この動作が禁止されます。これにより、新規プロセスでのユーザーとの対 話方法をより詳細に制御することができます。

特に、これを使用することで、プログラムの実行時にポップアップ DOS ウィンド ウの表示を抑制することができます。これは **run** コマンドの場合と同様ですが、作 成されたプロセスは親のコンソールにアクセスしないため、混乱を招くような DOS ウィンドウは表示されません。Rundetached は、対話式プログラムの実行には使用し ないでください。対話式プログラムに使用すると、そのプログラムはユーザー・イ ンターフェースを表示できなくなるため、ハングしているように見える場合があり ます。そのため、このコマンドは、ユーザー・インターフェースを表示しないプロ グラムを実行する場合のみ使用してください。

#### 構文

#### **rundetached <command line>**

#### 例

rundetached "{pathname of regapp "background\_app.exe"}" rundetached "c:¥winnt¥ftp.exe" ftp.filesite.net

これらの例は、プログラムを実行して、プログラムにいくつかの引数を渡す方法に ついて示しています。コマンド行を引用符で囲むことをお勧めします。ファイル名 にスペースが含まれている場合は、必ず引用符を使用してください。

#### 注

このコマンドは Windows 専用です。UNIX エージェントでは、アクション・スク リプトが終了します。Windows コンピューターでは、このコマンドは、Windows API から CreateProcess(CommandLine) ステートメントを発行する場合と同じ動作に なります。これは、Windows の「ファイル名を指定して実行」ダイアログで

CommandLine を使用する場合とも、同じ動作になります。CommandLine から実行 可能ファイルを特定する方法の説明については、CreateProcess() に関する Windows の資料を参照してください。

バージョン 5.1 以降 -- Windows のみ

## <span id="page-20-0"></span>**runhidden**

このコマンドは、CreateProcess() を使用して、非表示ウィンドウでコマンドを起動 します。このコマンドは、STARTUPINFO dwFlag を STARTF\_USESHOWWINDOW に設定し、wShowWindow を SW HIDE に設定することで、ウィンドウを非表示に します。作成されるプロセスによってこのフラグを変更し、以降はウィンドウを再 表示するように変更することができます。

このコマンドを起動すると、以下のアクション・コマンド行が即座に実行されま す。起動が完了するのを待機してからアクションを続行するには、**waithidden** コマ ンドを使用します。

#### 構文

#### **runhidden <command line>**

#### 例

runhidden "{pathname of regapp "wordpad.exe"}" runhidden "c:¥winnt¥ftp.exe" ftp.mycorp.net runhidden wscript /e:vbs x.vbs arg1 arg2

これらの例は、非表示ウィンドウでスクリプトを実行する方法と、スクリプトにい くつかの引数を渡す方法について示しています。 コマンド行を引用符で囲むことを お勧めします。ファイル名にスペースが含まれている場合は、必ず引用符を使用し てください。

#### 注

このコマンドは Windows 専用です。UNIX エージェントでは、アクション・スク リプトが終了します。

起動されたプロセスでユーザー入力が必要な場合、コマンドでウィンドウを表示す るよう明示的に指定されていない限り、このプロセスはウィンドウを非表示にした まま入力を待機します。

Windows コンピューターでは、このコマンドは、<command line> を使用して CreateProcess() API を呼び出し、ウィンドウを非表示にするためのフラグを設定し た場合と同じ動作になります。<command line> から実行可能ファイルを特定する方 法の説明については、CreateProcess() に関する Windows の資料を参照してくださ い。

バージョン 6.0 以降 -- Windows のみ

## <span id="page-21-0"></span>**script**

このコマンドをアクション・スクリプトと混同しないでください。script キーワード は、指定された名前を持つ外部スクリプト (JavaScript や Visual Basic などのスク リプト言語用に作成されたもの) を実行します。適切なスクリプト・エンジンがイ ンストールされていない場合、またはスクリプトを実行できない場合、script キーワ ードが記述されたアクション・スクリプトは終了します。指定されたスクリプトが 終了するまで、アクション・シェル・コマンドの次の行は実行されません。

#### 構文

**script<script name>**

例

script attrib.vbs

Visual BASIC スクリプトの attrib.vbs を実行します。

#### 注

このコマンドは Windows 専用です。UNIX エージェントでは、アクション・スク リプトが終了します。

Windows コンピューターでは、このコマンドは、Windows から wscript "scriptName" ステートメントを発行して完了を待機する場合と同じ動作になりま す。これは、Windows の「ファイル名を指定して実行」ダイアログで scriptName を使用する場合とも、同じ動作になります。スクリプトにパラメーターを渡す必要 がある場合、代わりに **run** コマンドを使用してください。

バージョン 5.1 以降 -- Windows のみ

## **wait**

wait コマンドは、**run** コマンドと同様に動作しますが、処理を続行する前にプロセ スまたはプログラムの完了を待機する点で異なります。

#### 構文

**wait <command line>**

#### 例

wait "scandskw.exe"

scandskw プログラムを実行し、このプログラムが完了するまで待機してから、アク ション・スクリプトを続行します。引用符で囲むことをお勧めします。ファイル名 にスペースが含まれている場合は、必ず引用符を使用してください。

注

Windows コンピューターでは、このコマンドは、Windows API から CreateProcess <command line> ステートメントを発行して完了を待機する場合と同じ動作になりま す。

バージョン 5.1 以降

## <span id="page-22-0"></span>**waitdetached**

Waitdetached は、プログラムの完了を待機中に、ポップアップ DOS ウィンドウの 表示を抑制する場合に使用します。これは **wait** コマンドと同様ですが、作成され たプロセスは親のコンソールにアクセスしないため、混乱を招くような DOS ウィ ンドウは表示されません。Rundetached は、対話式プログラムの実行には使用しない でください。対話式プログラムに使用すると、そのプログラムはユーザー・インタ ーフェースを表示できなくなるため、ハングしているように見える場合がありま す。そのため、このコマンドは、ユーザー・インターフェースを表示しないプログ ラムを実行する場合のみ使用してください。

#### 構文

#### **waitdetached <command line>**

#### 例

waitdetached "scandskw.exe" waitdetached wscript /e:vbs x.vbs arg1 arg2

この例は、スクリプトを実行し、スクリプトにいくつかの引数を渡し、このスクリ プトが完了するまで待機してから、アクション・スクリプトを続行する方法につい て示しています。

#### 注

このコマンドは Windows 専用です。UNIX エージェントでは、アクション・スク リプトが終了します。

Windows コンピューターでは、このコマンドは、Windows API から CreateProcess (CommandLine) ステートメントを発行して完了を待機する場合と同じ動作になりま す。

バージョン 5.1 以降 -- Windows のみ

## **waithidden**

このコマンドは **runhidden** コマンドと類似しており、CreateProcess を使用して非表 示ウィンドウでコマンドを実行します。このコマンドは、STARTUPINFO dwFlag を STARTF\_USESHOWWINDOW に設定し、wShowWindow を SW\_HIDE に設定する ことで、ウィンドウを非表示にします。このアクションは、プロセスが完了するま で待機してから、後続のアクション・コマンドを続行します。

#### 構文

#### **waithidden <command line>**

例

```
waithidden "{pathname of regapp "notepad.exe"}"
waithidden "c:¥winnt¥ftp.exe" ftp.myurl.net
waithidden wscript /e:vbs x.vbs arg1 arg2
```
これらの例は、非表示ウィンドウでスクリプトを実行する方法と、スクリプトにい くつかの引数を渡す方法について示しています。 コマンド行を引用符で囲むことを お勧めします。ファイル名にスペースが含まれている場合は、必ず引用符を使用し てください。

#### 注

このコマンドは Windows 専用です。UNIX エージェントでは、アクション・スク リプトが終了します。

起動されたプロセスでユーザー入力が必要な場合、コマンドでウィンドウを表示す るよう明示的に指定されていない限り、このプロセスはウィンドウを非表示にした まま入力を待機します。

Windows コンピューターでは、このコマンドは、<command line> を使用して CreateProcess API を呼び出し、ウィンドウを非表示にするためのフラグを設定した 場合と同じ動作になります。<command line> から実行可能ファイルを特定する方法 の説明については、CreateProcess に関する Windows の資料を参照してください。

バージョン 6.0 以降 -- Windows のみ

## <span id="page-24-0"></span>第 **3** 章 フロー制御コマンド

## **action may require restart**

このコマンドを実行すると、クライアントは、再起動が必要であるという明確なサ インをシステムで検索します。このサインが存在する場合、再起動が行われるま で、アクションがコンソールで「再起動の保留中」として表示されるように、アク ション完了ステータスが設定されます。再起動が完了すると、当該アクションの完 了ステータスの値は、アクションの関連度の関連性がなくなった場合は「成功」と なり、まだ関連性が存在する場合は「失敗」となります。

再起動の明確なサインが存在しない場合、当該アクションの完了ステータスの値 は、アクションの関連度の関連性がなくなった場合は「成功」となり、まだ関連性 が存在する場合は「失敗」となります。

#### 構文

**action may require restart**

例

action may require restart

バージョン 5.1 以降

## **action parameter query**

このコマンドにより、アクションの実行中に関連度を利用して、パラメーターのデ ータ入力を行うことができます。パラメーター名にはブランクを含めることがで き、大/小文字が区別されます。パラメーター名、説明、および値はそれぞれ二重引 用符 (") で囲む必要があります。一度入力すると、以降の呼び出しにおいてユーザ ー入力がデフォルトになります (Endpoint Manager の場合、このユーザーはデプロ イメントのアクションの適用を承認するコンソール・オペレーターです)。

#### 構文

**action parameter query "**<parameter name>" [with description "<description>"] **[and] [with default [value] "<default value>"]**

**parameter name** は、関連度パラメーターの名前であり、**with description** オプショ ンを使用して、ユーザーにプロンプトを表示することができます。**and with default** オプションにより、パラメーターのデフォルト値を指定することができます。

#### 例

action parameter query "InstallationPoint" with description "Please enter the location of the shared installation point:" action parameter query "Registry key" with description "Please enter your

<span id="page-25-0"></span>desired registry key" and with default value "null" action parameter query "tips" with description "Enter 'on' or 'off' to control Fixlet tips." With default "on" regset "[HKEY\_CURRENT\_USER¥Software¥BigFix]" "tips"="{parameter "tips" of action}"

注**:** ユーザーが入力するパラメーター値には %xx を使用できます。xx は 2 桁の 16 進数を表し、これを使用して埋め込みたい文字を指定します。% 記号を埋め込 むには、%25 を使用します。二重引用符を埋め込むには、%22 を使用します。

アクションの実行中に、コンソール・オペレーターによって入力されたアクショ ン・パラメーターの値を取得できます。例えば、アクション内で関連度置換を使用 できます。例: {parameter "parameter name" of action}

関連度置換は、**action parameter query** コマンド行自体に対しては実行されませ ん。これは、アクションの送信前にこのコマンドが IBM Endpoint Manager コンソ ールで解釈されるためです。これにより、Fixlet 作成者は、当該アクションの実行 に必要なデプロイメント固有パラメーターについてオペレーターに確認することが できます。

バージョン 5.1 以降

## **action requires login**

このコマンドは、クライアントに対し、コンピューターが再起動されて管理者がロ グインするまで、現在のアクションは実行されないことを通知します。このアクシ ョンがマシン上で完了すると、「ログインの保留中」となっているインスペクター が true を返します。

#### 構文

**action requires login**

例

action requires login

注

IBM Endpoint Manager UNIX エージェントは、このアクションを無視します。

バージョン 5.1 以降

#### **action requires restart**

このコマンドは、クライアントに対し、次の再起動が完了するまで、現在のアクシ ョンは実行されないことを通知します。このアクションがマシン上で完了すると、 「再起動の保留中」となっているインスペクターが true を返します。アクション内 に「action requires restart」コマンドが存在する場合、IBM Endpoint Manager コンソ ールは、影響を受けるマシンが再起動されるまで「再起動の保留中」をレポートし ます。

構文

#### **action requires restart**

例

action requires restart

バージョン 5.1 以降

## <span id="page-26-0"></span>**continue if**

このコマンドにより、パラメーターとして指定されている値が true に評価された場 合に、スクリプト内の次の行を実行できます。指定された値が false に評価された 場合、処理はエラーなしで停止します。関連度置換を使用して、値を計算すること ができます。このコマンドは、アクションの残りの部分を実行するための特定の条 件を確実に満たす場合に便利です。アクション・スクリプトが終了した行番号は、 コンソールにレポートされます。アクションで必要なインバリアントを識別する **continue if** ステートメントを挿入すると、IBM Endpoint Manager のユーザーは、 この行番号を使用して、アクションが失敗した原因を特定することができます。

#### 構文

continue if <true condition>

**true condition** は、評価する関連式を表します。

#### 例

continue if {name of operating system = "Win2k"} download now http://www.real-time.com/downloads/win98/dun40.exe

この例では、オペレーティング・システムが Windows 2000 である場合のみ、 dun40.exe ファイルがダウンロードされます。

continue if  $\{(size of it = 325 and shall of it = "013e48a5") of file$ "dun40.exe" of folder " Download"} wait Download/dun40.exe /Q:A /R:N

この例では、size と sha1 の値が指定されたとおりの値である場合のみ、dun40.exe ファイルが実行されます。

バージョン 5.1 以降

## **exit**

exit コマンドは、アクションを終了し、呼び出し元に整数値を返します。 exit {integer exit code}

このコマンドでは、関連度置換を使用できます。このコマンドが実行されると、整 数の値がコードの終了コード・インスペクターに転送され、アクションはその行で 終了します。終了コードでは、最終行に達する前にスクリプトが終了した場合に、 完了実行アクション (完了するまで実行が中断されないアクション) の固定されたス テータスが影響を受ける可能性があります。exit コマンドの後に実行可能な行がな い場合、アクションは正常に完了します。exit コマンドの後に他のコマンドが存在 する場合、完了実行アクションは失敗します。

<span id="page-27-0"></span>IBM Endpoint Manager コンソールでは、最後の exit コマンドの値が「アクション 情報を表示」ダイアログに表示され、その他のステータス情報も表示されます。

関連式では、「exit code of <action>」インスペクターを使用して、この値を評価す ることができます。

#### 構文

#### **exit <{expression}>**

**expression** は、呼び出し元に返される整数値です。この値は、32 ビットの符号付き 数値に制限されています。ただし、UNIX の場合、この制限は 8 ビットまたは 16 ビットのいずれかになります。この制限は、WIFEXITED マクロを実行することで 判別できます。

#### 例

```
wait 'foo'
parameter "error" = "{exit code of action}"
if {parameter "error" != "0"}
      exit {parameter "error"}
endif
// continue processing
```
この例は、ゼロ以外の終了コードの場合にエラーをレポートするスクリプトを示し ています。これにより、スクリプトを途中で終了し、終了コードを呼び出し元にレ ポートすることができます。これは、終了コード・インスペクターの値を変更でき る 4 つのスクリプト・コマンド (wait、waithidden、waitdetached、および exit) の 1 つです。3 つの wait コマンドは、実行可能ファイルに基づいて終了コードを設定し ます (OS により、数値のサイズが制限されます)。exit コマンドは、使用している OS に関係なく、渡された数値に応じて終了コードを符号付きの 32 ビット数値とし て設定します。

DOS と組み合わせて exit コマンドを使用できますが、システム・コマンド API の 制限により、DOS で終了コード自体を設定することはできません。

UNIX シェル・スクリプトの注:「x-sh」タイプのアクションでは、クライアントに よるシェル・スクリプトの処理が終了すると、スクリプトの終了コードがインスペ クター値の内部に収集されます。UNIX シェル・スクリプトからの終了コードは、 クライアント・ログに書き込まれます。

バージョン 8.0

## **if**、**elseif**、**else**、**endif**

if、elseif、else、および endif の各コマンドを使用すると、アクション・コマンドを 条件付きで実行することができます。これらの条件ステートメントは、以下に示す ように、式を中括弧で囲むことで機能します。 if {EXPR1} statements to execute on EXPR1 = TRUE

```
elseif {EXPR2}
```

```
statements to execute on EXPR1 != TRUE and EXPR2 = TRUE
else
      statements to execute when EXPR1 != TRUE and EXPR2 != TRUE
endif
```
上記のアクション例で、**if** ステートメントに続く中括弧内の式が true である場合、 それ以降のステートメント (endif ステートメントまで) が評価されます。**If** ブロッ クは、任意の深さレベルまでネストすることができます。

通常の **if** ブロック・セマンティクスが適用されます。**endif**、**elseif**、または **else** ま でのすべてのステートメントが、1 つのブロックを構成します。**elseif {EXPR}** ステ ートメントと **else** ステートメントはオプションです。任意の数の **elseif** ステートメ ントを使用できますが、末尾には 1 つの **else** ブロックのみ使用できます。

## プリフェッチ

IBM Endpoint Manager クライアントは、実際にアクションを実行する前に、プリフ ェッチ対象のダウンロードを検索して、実行対象のアクションを解析します。プリ フェッチ処理で解析が適切に実行されなかった場合、アクション構文エラーが返さ れ、アクションは実行されません。複数の環境で機能するアクションを作成し、if ステートメントの 1 つの分岐のみで解析が正しく行われた場合に、これが問題とな る可能性があります。例えば、特定のプラットフォームに固有のファイルをロード する場合を考えてみます。

次のようなスクリプトは、正常に機能するように見えます。

- if {not exists key "foo" of registry} prefetch windows file ...
- else if {not exists package "bar" of rpm} prefetch UNIX\_file ...

endif

この例では、Windows レジストリー・キーが最初のプリフェッチをトリガーし、 UNIX パッケージが 2 番目のプリフェッチをトリガーします。ここで問題となるの は、UNIX システムではレジストリー・インスペクターに障害が発生し、Windows ではパッケージ・インスペクターに障害が発生することです。これにより、両方の 場合で、プリフェッチ・パーサーがエラーをスローします。

この問題を解決するには、以下のようにクロスプラットフォーム・インスペクター (name of operating system など) を使用して、正しくないブロックが評価されない ようにします。

```
if {name of operating system starts with "Win"}
      if {not exists key "foo" of registry}
           prefetch windows file ...
     endif
else if {name of operating system starts with "Redhat"}
     if {not exists package "bar" of rpm}
            prefetch UNIX file ...
     endif
```
Endif

最初に適切なオペレーティング・システムを確認することで、このタイプのプリフ ェッチ解析エラーを回避できます。ただし、状況によっては、潜在的なエラーを回 避できない場合もあります。例えば、プリフェッチ・フェーズにおいて、まだ存在 しないファイルをアクションで作成してアクセスするような場合です。

```
wait chkntfs c: > c:¥output.txt
if {line 2 of file "c:¥output.txt" as lowercase contains "not dirty"}
      regset "HKLM¥Software¥MyCompany¥" "Last NTFS Check"="OK"
```
else

```
regset "HKLM¥Software¥MyCompany¥" "Last NTFS Check"="FAIL"
```
endif

この Windows の例では、スクリプトが実際に実行されるまで、出力ファイルは存 在しません。プリフェッチ・パーサーは、このファイル内容を検査するときに、フ ァイルが存在しないことを通知します。その後、エラーをスローしてアクションを 終了します。ただし、if 条件を修正して、プリフェッチを成功させることができま す。1 つの方法として、プリフェッチ検査で常に TRUE を返す「not active of action」式を使用する方法があります。この式を使用することにより、問題となるブ ロックを事前解析中に回避することができます。

```
wait chkntfs c: > c:¥output.txt
```

```
if {not active of action OR (line 2 of file "c:¥output.txt" as lowercase
    contains "not dirty")}
      regset "HKLM¥Software¥MyCompany¥" "Last NTFS Check"="OK"
```
else

```
regset "HKLM¥Software¥MyCompany¥" "Last NTFS Check"="FAIL"
```
endif

アクションが事前解析または実行されているかどうかを最初に確認することで、プ リフェッチを正常に実行でき、アクションの実行時に目的の動作を行うことができ ます。

#### 構文

if {<expression>} <statements> endif

#### 例

```
if {name of operating system = "WinME"}
  prefetch patch1.exe sha1:e6dd60e1e2d4d25354b339ea893f6511581276fd size:4389760
     http://download.microsoft.com/download/whistler/Install/310994/WIN98MeXP/EN-US
       /WinXP_EN_PRO_BF.EXE
  wait Download¥patch1.exe
elseif {name of operating system = "WinXP"}
  prefetch patch2.exe sha1:92c643875dda80022b3ce3f1ad580f62704b754f size:813160
     http://www.download.windowsupdate.com/msdownload/update/v3-19990518/cabpool
      /q307869_f323efa52f460ea1e5f4201b011c071ea5b95110.exe
  wait Download¥patch2.exe
else
   prefetch patch3.exe sha1:c964d4fd345b6e5fd73c2235ec75079b34e9b3d2 size:845416
    http://www.download.windowsupdate.com/msdownload/update/v3-19990518/cabpool
      /q310507_2f3c5854999b7c58272a661d30743abca15caf5c.exe
```

```
wait Download¥patch3.exe
```
endif

このコード・スニペットは、オペレーティング・システムに基づいて、ファイルの プリフェッチ、名前変更、およびダウンロードを行います。

バージョン 6.0 以降

#### <span id="page-30-0"></span>**parameter**

parameter コマンドを使用すると、アクションの実行中に新規のアクション変数を作 成できます。形式は次のとおりです。

parameter "x" = "{expression}"

このコマンドでは、インスペクター **parameter "x"** を使用してパラメーターにアク セスできます。このパラメーターは、現行アクション内でのみ検査可能です。パラ メーターは、IBM Endpoint Manager コンソールによって、アクションに追加された ヘッダーのアクションの開始直前に初期化されます。

既に値が存在するパラメーターをリセットすることはできません。リセットしよう とした場合、クライアントは、パラメーターのリセットが試行された行でアクショ ンを中止します。式の評価結果によって発生したエラーは、指定されたパラメータ ーを未定義の状態にすることによって処理されます。

parameter コマンドのルールは、以下のとおりです。

パラメーター式は、強制的にストリングになります。

結果の値が存在しない複数の式では、空のパラメーター値が生成されます。

結果の値が 1 つであり、強制的にストリングにすることができる複数の式には、そ の値が割り当てられます。

結果の値が複数作成される複数の式では、アクションが失敗します。

#### 構文

 $parameter$  " $<sup>"</sup> = " $\langle$ {expression}>"$ 

**x** はパラメーターの名前であり、**expression** は値です。パラメーター名と式は、両 方とも引用符で囲む必要があります。

#### 例

```
parameter "loc" = "{pathname of folder (value of variable "tmp" of environment)}"
createfile until end
      Operating system = {name of operating system}
      Processor count = {number of processors}
end
delete "{parameter "loc"}¥config.txt"
copy createfile "{parameter "loc"}¥config.txt"
```
この例では、tmp フォルダーのパス名が含まれる「loc」というパラメーターを定義 し、オペレーティング・システムとプロセッサー数が含まれる新規の「名前=値」フ ァイルを作成し、tmp フォルダーから構成ファイルを削除して新規ファイルで置き 換えています。

## <span id="page-31-0"></span>**pause while**

このコマンドでは、指定された関連式が true と評価された場合、アクションは次の コマンドへは進みません。値が false と評価された場合、または値を評価できない 場合、即座に処理が続行されてアクションの次のコマンドが実行されます。条件を 定義するには、関連度置換の構文を使用します。

#### 構文

**pause while <true condition>**

**true condition** は、評価する関連式を表します。

#### 例

pause while {exists running application "updater.exe"} pause while {not exists file "C:¥70sp3¥result.log"} pause while {not exists section "ResponseResult" of file "C:¥70sp3¥result.log"}

バージョン 5.1 以降

### **restart**

restart コマンドは、コンピューターを再起動します。オプションの <delay seconds> パラメーターを指定した場合、指定された遅延時間の経過後に自動的にシャットダ ウンされます。

ユーザーがログインしている場合、指定された遅延時間のカウントダウンを示すダ イアログが表示されます。この場合、インターフェースには、「キャンセル」ボタ ンではなく「すぐに再起動」ボタンが表示されます。また、クライアント UI が表 示されている場合、再起動までの最小遅延時間は 60 秒です。

遅延パラメーターが指定されていない場合、コンピューターを再起動するボタンを 押すためのプロンプトが表示されます。

#### 構文

**restart [<delay seconds>]**

**delay seconds** は、再起動までの遅延時間を指定するオプション・パラメーターで す。

例

restart 180

この例では、3 分後にコンピューターが再起動されます。

注

遅延再起動は、強制的な再起動です。文書の変更を保存するためのプロンプトなど は表示されません。追加のプロンプトを表示することなく、マシンが再起動されま す。

バージョン 5.1 以降

## <span id="page-32-0"></span>**set clock**

このコマンドにより、クライアントが登録サーバーに再登録され、クライアントの クロックが、対話中にサーバーから受信した時刻に設定されます。このコマンド は、クライアントのクロックが同期していない場合に便利です。この BES 専用コ マンドは、クライアントが評価ライセンスで稼働している場合は使用できません。

#### 構文

**set clock**

#### 例

set clock

バージョン 5.1 以降

## **shutdown**

shutdown コマンドは **restart** コマンドに類似していますが、これは単にコンピュー ターをシャットダウンするだけで、リブートは行いません。

オプションの <delay seconds> パラメーターを指定した場合、指定された遅延時間 の経過後に自動的にシャットダウンされます。

ユーザーがログインしている場合、指定された遅延時間のカウントダウンを示す UI が表示されます。この場合、UI には、「キャンセル」ボタンではなく「すぐにシャ ットダウン」ボタンが表示されます。

遅延パラメーターが指定されていない場合、コンピューターをシャットダウンする ボタンを押すためのプロンプトが表示されます。

#### 構文

**shutdown [<delay seconds>]**

**delay seconds** は、シャットダウンまでの遅延時間を指定するオプション・パラメー ターです。

#### 例

shutdown 180

このコマンドは、3 分後にコンピューターをシャットダウンします。

#### 注意

遅延シャットダウンは、強制的なシャットダウンです。文書の変更を保存するため のプロンプトなどは表示されません。追加のプロンプトを表示することなく、マシ ンがシャットダウンされます。

バージョン 5.1 以降

## <span id="page-34-0"></span>第 **4** 章 ファイル・システム・コマンド

## **action log**

action log コマンドでは、アクション・ログを保持する方法を指定できます。通常 は、コマンドおよびパラメーターを含む、アクションのすべての側面がログに記録 されます。ただし、パラメーターには、秘密鍵の確立やパスワードの暗号化解除に 関する情報が含まれることがあります。これらのアクションをプライベートにして おく場合は、action log コマンドは、コマンドのタイプを指定して使用します。これ により、機密性が高い可能性のあるパラメーターは、ログに記録されなくなりま す。

#### 構文

**action log <type>**

この **type** は次のいずれかになります。

command

all

#### 例

action log all

アクションのコマンドとパラメーターの両方がログに記録されます。

action log command

アクションによって実行されるコマンドのみがログに記録され、パラメーターは記 録されません。

バージョン 8.2 以降

## **add nohash prefetch item**

クライアントとリレーは、URL に従って対象ファイルを収集するのではなく、使用 する正確なファイルを指定するアクション ID と順序数に従って対象ファイルを収 集します。このプリフェッチ・コマンドでは、SHA1 または SHA256 ハッシュ・ア ルゴリズムは使用できません。

このコマンドは、ダウンロード項目をプリフェッチ・キューに追加します。**begin prefetch block** コマンドと **end prefetch block** コマンドの間に指定する必要があり ます。これは単数コマンドで、一度に 1 つのダウンロードのみ指定することができ ます。関連度置換はこのコマンドの引数で使用できませんが、IBM Endpoint Manager サーバーは、アクションの作成時にダウンロードをキャッシュすることが できます。クライアントが順序数ファイルを要求した場合、リレーによってそれら

<span id="page-35-0"></span>のファイルがすべて収集されます。クライアントは、このコマンドが TRUE の条件 ブロックにある場合にのみ、対象項目をダウンロードします。

#### 構文

add nohash prefetch item [name=<n>] [size=<s>] url=<u>

各項目の意味は以下のとおりです。

- **<n>** オプションの名前です。32 文字に制限されています (英数字、ダッシュ、 下線、および先頭以外のピリオドを含む)。名前が明示的に指定されていな い場合、当該 URL の最後の構成要素 (最後のスラッシュ以降) から名前が 取得されます。コマンドごとに指定できるのは、1 つのダウンロード項目の みです。
- **<s>** オプションのファイル・サイズです。これは必須ではありませんが、指定し た場合は、有用な進行状況の情報をプログラムで提供することができます。
- **<u>** 必須の URL です。名前が指定されていない場合、指定された URL の最後 の構成要素から名前が取得されます。

引数は任意の順序にできますが、認識されないコマンドでは構文エラーが発生しま す。

#### 例

begin prefetch block add nohash prefetch item url=http://www.mysite/downloads/download25.exe end prefetch block wait {download path "download25.exe"}

この例では、プリフェッチ・ブロックで静的ダウンロードを使用し、ハッシュなし で取得しています。これは本質的に安全な手法ではありませんが、IBM Endpoint Manager サーバーのホワイト・リストを使用して URL を検証しています。

バージョン 7.2 以降

### **add prefetch item**

このコマンドは、ダウンロード項目をプリフェッチ・キューに追加します。このコ マンドは、**begin prefetch block** コマンドと **end prefetch block** コマンドの間に指 定する必要があります。このコマンドでは、複数のダウンロードをセミコロンで区 切って指定できます。

関連度置換が適用されない限り、IBM Endpoint Manager サーバーは、アクションの 作成時にダウンロードをキャッシュします。IBM Endpoint Manager リレーは、クラ イアントが要求したファイルだけを収集します。クライアントは、このコマンドが TRUE の条件ブロックにある場合のみ、ファイルを要求します。

コマンド行でダウンロード項目をリストするのではなく、以下のように各項目を 1 つのファイルに集約し (1 行につき 1 項目)、関連度置換を使用することもできま す。

{concatenation ";" of lines of file <your file>}
ダウンロード情報が含まれる Fixlet サイトのファイルを指定する場合、この方法が 一般的です。

add prefetch item [name=<n>] sha1=<h1> sha256=<h2> size=<s> url=<u> [; ...]

各項目の意味は以下のとおりです。

- **<n>** オプションの名前です。英数字、ダッシュ、下線、および先頭以外のピリオ ド文字に制限されています。名前が明示的に指定されていない場合、当該 URL の最後の構成要素 (最後のスラッシュ以降) から名前が取得されます。
- **<h1>** 指定ファイルの必須 sha1 です。
- **<h2>** 指定ファイルの必須 sha256 です。
- **<s>** 必須のファイル・サイズです。
- **<u>** 必須の URL です。名前が指定されていない場合、指定された URL の最後 の構成要素から名前が取得されます。
- **[; ...]** コマンドが複数であることを示します。セミコロンで区切ることで、追加の ファイルを指定できます。

このコマンドの引数では関連度置換を使用できますが、置換を使用すると、IBM Endpoint Manager サーバーは、アクションの作成時にダウンロード項目をキャッシ ュできません。

引数は任意の順序で指定できますが、認識されない引数は無視されます。

関連度置換なしで このコマンドを使用した場合、IBM Endpoint Manager クライア ントとリレーは、アクション ID と順序数に従って対象ファイルを収集します。関 連度置換ありで このコマンドを使用した場合、クライアントとリレーは、URL と SHA ハッシュ・アルゴリズムに従って対象ファイルを収集します。SHA ハッシ ュ・アルゴリズムを指定せずにダウンロードを指定するには、**add nohash prefetch item** コマンドを使用します。

### 例

```
begin prefetch block
      if {name of operating system = "Windows 2000"}
            add prefetch item {"name=up.exe sha1=12 size=45 url=http://ms.com
               /hot2k.exe"}
      else
            add prefetch item {"name=up.exe sha1=12 size=45 url=http://ms.com
               /hot.exe"}
      endif
end prefetch block
wait {download path "up.exe"}
```
この例は、プリフェッチ・ブロックでの条件付きダウンロードを示しています。最 初に OS を確認することにより、適切なファイルだけがプリフェッチされるため、 時間と帯域幅を大幅に節約できる可能性があります。

バージョン 7.2 以降

# **appendfile**

appendfile コマンドは、サイト・ディレクトリー (デフォルトでは C:¥Program Files¥BigFix¥\_\_Data¥<site name>) に **\_\_appendfile** というテキスト・ファイルを作成 します。このコマンドを呼び出すたびに、指定されたテキストがファイルの末尾に 追加されます。このコマンドは、診断ファイルを作成したり、エンド・ユーザーの マシンの属性を取り込むファイルを動的に作成したりする場合に便利です。このフ ァイルは、アクション・シェル・コマンドの開始時に自動的に削除されます。

### 構文

#### **appendfile<text>**

**text** は、ファイル内に挿入される情報を示します。

#### 例

appendfile This file will contain details about your computer appendfile Operating System={name of operating system} appendfile Windows is installed on the {location of windows folder} drive

上記コマンドは、OS と Windows の場所を append ファイルに記録します。

appendfile {("Disk " & name of it & ", free space=" & free space of it as string) of drives}

上記の例は、クライアント PC 上のすべてのドライブの名前と使用可能な空き容量 を記録します。

### 注

**appendfile** コマンドは、後でスクリプト・インタープリターに渡されるスクリプト を作成するアクションの一部として使用します。例えば、以下の構文でアクショ ン・コマンドを使用して、.ini ファイルを作成できます。

appendfile [HKR] appendfile HostBasedModemData¥Parameters¥Driver,ModemOn,1,00,00 delete {location of system folder}¥smcfg.ini copy appendfile {location of system folder}¥smcfg.ini run smcfg

これと同じ方法で、.bat ファイル、.cmd ファイル、Visual Basic スクリプト、bash シェル・スクリプトなどを作成することもできます。

バージョン 5.1 以降

# **archive now**

このコマンドは、Archive Manager を起動します。アーカイブの動作モードが手動モ ードに設定されている場合、このコマンドは、構成されている一連のファイルのア ーカイブとアップロードをトリガーします。適切なアーカイブ・モードを手動モー ドに設定するには、以下の設定を使用します。

\_BESClient\_ArchiveManager\_OperatingMode = 2

**archive now** コマンドは、動作モードが手動モードに設定されていない場合に Failed ステータスを返します。既存のアーカイブが現在アップロード中の場合も、 Failed ステータスを返します。

# 構文

#### **archive now**

### 例

archive now

このコマンドは、構成されている一連のファイルのアーカイブとアップロードを開 始します。

バージョン 5.1 以降

# **begin prefetch block**

このコマンドは、一連のコマンドを開始してファイルをダウンロードします。通 常、IBM Endpoint Manager アクションを使用してファイルをダウンロードする場 合、確実性を保証するためにチェックサムが評価されます。ただし、ダウンロード のターゲットが流動的である場合 (アンチウィルス定義など)、この要件は厳しすぎ る可能性があります。そうした場合に対処するため、IBM Endpoint Manager には動 的ダウンロード・コマンドが用意されています。このコマンドは、**begin prefetch block** と **end prefetch block** で囲みます。詳細については、『プリフェッチ・ブロ ックについて』と『動的ダウンロードについて』の説明を参照してください。

この機能は IBM Endpoint Manager リレー構造と密接に統合されており、ダウンロ ード速度と帯域幅を最適化することができます。アクションでファイルが要求され ると、リレーはそのキャッシュを確認し、使用可能な場合は対象ファイルを即座に 転送します。使用可能でない場合、要求は、IBM Endpoint Manager サーバーに達す るまで行をスキップします。

動的ダウンロードは、ホワイト・リストを使用して、信頼済みサイトだけにアクセ スするようにします。ホワイト・リストには、以下のファイルが含まれます。

#### **Windows** システム**:**

<BES Server Install Path>¥Mirror Server¥Config¥DownloadWhitelist.txt

**Linux** システム**:**

<BES Server Install Path>/Mirror Server/config/DownloadWhitelist.txt

このファイルには、正規表現として形式設定された URL のリストが含まれます (http://.\*¥.mysite¥.com/.\* など)。プリフェッチ・ステートメントで指定する URL をダウンロードするには、この URL がホワイト・リスト内の項目と一致して いる必要があります。この URL がホワイト・リスト内に存在しない場合、コマン ドは **NotAvailable** エラーで失敗します。

以下の既存のコマンドは、プリフェッチ・ブロック内で使用できます。

// コメント行およびブランク行 if/elseif/else/endif parameter action parameter query (お客様によりコメント扱い)

以下の新規コマンドは、プリフェッチ・ブロック内では使用できますが、ブロック 外では使用できません。

add prefetch item add nohash prefetch item collect prefetch items execute prefetch plug-in

#### 構文

### **begin prefetch block**

アクション・スクリプトでは 1 つのプリフェッチ・コマンド・ブロックのみ使用で き、**end prefetch block** コマンドで終了する必要があります。

このコマンドより前に記述できるのは、コメントとブランク行だけです。プリフェ ッチ・ブロックを使用してアクションを処理する場合、 **download**、**download as** と **prefetch** は、アクション・スクリプトのどの場所でも使用できません。**download now as** コマンドは使用できますが、プリフェッチ・ブロック内とプリフェッチ・ブ ロックより前では使用できません。

#### 例

// action script to automatically update a URL manifest from a custom site begin prefetch block parameter "ini"="{file "server bf.ini" of site (value of setting "MyCustomSite") of client}" // prefetch the plug-in that provides the download list add prefetch item name=plugin.exe sha1=123 sha256=347 size=12 url=http://www.mysite/downloads/myplugin.exe // collect above prefetch file (needed to create a manifest composed of URLs) collect prefetch items // execute the plug-in that produces a manifest from the ini data file execute prefetch plug-in "{download path "plugin.exe"}" /downloads "{parameter "ini"}" "{download path "urllist"}" // URL manifest formatted as lines containing: name=<n> sha256=<h2> size=<s> url=<url> add prefetch item {concatenation " ; " of lines of download file "urllist"} end prefetch block // action is now active, update the files: waithidden "{download path "plugin.exe"}" /update "{parameter "ini"}" "{location of download folder}" この例では、別のファイルを処理するプラグインをダウンロードし、ダウンロード する追加ファイルのリストを含むマニフェストを作成しています。プリフェッチ・

#### 注**:**

古いコンソールとクライアントでは、新しいプリフェッチ機能を使用したアクショ ン・スクリプトは拒否され、構文エラーが存在するスクリプトとして認識されま

ブロックが終了すると、ファイルはダウンロードされてダウンロード・フォルダー

に移動されるため、残りのアクションを続行できます。

す。古いリレーでは、サーバーとクライアントで処理できる場合でも、動的ダウン ロード・アクションは処理されません。アクション・スクリプトで使用できるプリ フェッチ・ブロックは 1 つだけです。

特定のコマンド (**download**、**download as** および **prefetch**) は、プリフェッチ・ブ ロックが含まれるアクション・スクリプトのどの場所でも使用できません。 **download now** コマンドはスクリプト内で使用できますが、プリフェッチ・ブロッ クより後 に記述する必要があります。

いくつかの新規インスペクターが追加されています。これらのインスペクターで関 連度置換を使用すると、アクション・スクリプトでダウンロード・ファイルを参照 できます。これらのインスペクターには、**download path "<name>"**、**download file "<name>"**、**download folder** などがあります。詳細については、インスペクターの ガイドを参照してください。

バージョン 7.2 以降

# **collect prefetch items**

このコマンドは、**add nohash prefetch items** や **add prefetch items** などのコマン ドによって項目がプリフェッチ・キューに追加された後で、IBM Endpoint Manager リレーからそれらの項目を収集します。アクションのプリフェッチ処理は、指定さ れたすべてのファイルが収集されるまで中断されます。**add prefetch** コマンドで新 しい名前のダウンロードが指定された場合、この時点で名前が変更されます。

通常、このコマンドは、プラグインを取得する場合や、プラグインで処理できる一 連のファイルを取得する場合に使用します。この場合、最初にファイルがプリフェ ッチ・リストに追加されて収集され、次に後続の **execute prefetch plug-in** コマンド によって処理されます。これにより、追加のダウンロードが含まれるファイルを作 成できます。各 **collect prefetch items** コマンドは、同期点として処理されます。こ れにより、アクションのプリフェッチ処理は、ファイルがダウンロードされるまで 待機してから、処理を続行します。ファイルが使用可能になると、アクションは最 初から再処理されます。そのため、マシン状態の変更によって更新された可能性が あるすべてのファイルについて、アクションで補正処理を行うことができます。ア クション内の次のコマンドは、**collect prefetch items** コマンドが実行され、プリフ ェッチ・リストのすべてのファイルがダウンロードされた後で、はじめて処理され ます。

end prefetch block コマンドは、自動収集を実行します。これにより、後続のアクシ ョン・コマンドで必要なファイルが用意されます。

収集されたこれらのファイルは、各種の新規インスペクターを使用して検証できま す。プリフェッチ処理においてアクションがアクティブであるかどうかに応じて、 各インスペクターでの解釈が異なる場合があります。これらのインスペクターの詳 細については、『動的ダウンロードについて』を参照してください。

#### 構文

collect prefetch items

例

```
begin prefetch block
     parameter "ini"="{file "server_bf.ini" of site (value of setting
      "MyCustomSite") of client}"
     add prefetch item name=myPlugIn.exe sha1=12 size=12 sha256=347 size=456
       url=http://mysite/plugin.exe
     // collect the plug-in before continuing:
     collect prefetch items
      execute prefetch plug-in "{download path "myPlugIn.exe"}" /downloads
        "{parameter "ini"}" "{download path "urllist"}"
     add prefetch item {concatenation " ; " of lines of download file "urllist"}
end prefetch block
```
この例では、collect ステートメントにより、残りのプリフェッチ・ブロックに進む 前に、プラグインが正常にダウンロードされていることが確認されます。

バージョン 7.2 以降

# **copy**

このコマンドは、ソース・ファイルを、指定された宛先ファイルにコピーします。 宛先が既に存在する場合、または何らかの原因によってコピーが失敗した場合 (宛 先ファイルがビジー状態である場合など)、copy コマンドが記述されたアクション・ スクリプトは終了します。

#### 構文

**copy<Source\_FileName> <Destination\_FileName>**

**Source\_Filename** および **Destination\_Filename** は、それぞれコピー元およびコピー 先となるファイルの名前です (通常は引用符で囲みます)。

#### 例

copy "{name of drive of windows folder}¥win.com" "{name of drive of windows folder}¥bigsoftware¥win.com"

このコマンドは、win.com ファイルを bigsoftware フォルダーにコピーします。

delete "c:¥windows¥system¥windir.dll" copy " Download¥windir.dll" "c:¥windows¥system¥windir.dll"

このアクション・シェル・コマンドのペアは、コピー・アクションを実行する前に ターゲット・ファイルを削除します (存在する場合)。

バージョン 5.1 以降

# **createfile until**

このコマンドは、サイト・ディレクトリーに **\_\_createfile** というテキスト・ファイ ルを作成します。これにより、終了ストリングまで、ファイル内に一連のステート メントを挿入できます。コマンドの形式は、以下のとおりです。

createfile until <end-delim-string> line 1 line 2 ... end-delim-string

注**:** 「line 1」、「line 2」などのラベルが付いている行に、誤って end-delim-string が含まれていないことを確認してください。これが含まれていると、アクション・ パーサーは、end-delim-string の最初のインスタンスより後のアクション・コマンド を検索します。

構文

**createfile until <delimiter>**

**statements...**

**delimiter**

### 例

```
parameter "config" = "{pathname of folder (value of variable "tmp" of
     environment)}¥config.txt"
createfile until end
      Operating system = \{name of operating system\}Processor count = {number of processors}
end
delete "{parameter "config"}"
copy __createfile "{parameter "config"}"
```
この例では、tmp フォルダーの構成ファイルのパス名が含まれる「config」というパ ラメーターを定義し、オペレーティング・システムとプロセッサー数が含まれる新 規の「名前=値」ファイルを作成し、tmp フォルダーから構成ファイルを削除して新 規ファイルで置き換えています。

バージョン 6.0 以降 -- Windows のみ

# **delete**

このコマンドは、指定されたファイルを削除します。ファイルは存在するが削除で きない場合、delete コマンドが記述されたアクション・スクリプトは終了します。 これは、書き込み保護されている場合や、CD-ROM から削除しようとした場合など に発生する可能性があります。ただし、ファイルがまったく存在しない場合、アク ション・スクリプトは引き続き実行されます。

#### 構文

#### **delete<FileName>**

**FileName** は、削除するファイルの名前です (通常は引用符で囲みます)。関連度置換 は、delete アクション・コマンド行の引数で実行されます。

#### 例

delete "c:¥program files¥bigsoftware¥module.dll" delete "{name of drive of windows folder}¥win.com"

これらの例では、指定されたファイルを削除しています。変数置換 (中括弧で囲む) を使用して、パス名を指定できます。

ファイル名にスペースが含まれている場合は、ファイル名を引用符で囲んでくださ い。引用符で囲まれていない場合、ファイル・システムは、パスまたはファイル名 にスペースが含まれているファイルにアクセスできません。

バージョン 5.1 以降

# **download**

**Deprecated**: **download as** または **download now as** を使用します。

このコマンドは、URL で指定されたファイルをダウンロードします。これは、バー ジョン 2.0 クライアント・エディションとの後方互換性のために用意されているコ マンドで、引き続きサポートされます。このコマンドにより、従来の IBM Endpoint Manager アクションを適切に処理できます。その他のすべてのアプリケーションで は、このコマンドは、**download as** コマンドと **download now as** コマンドで置き 換えられています。

ダウンロードされたファイルは、download コマンドを発行した Fixlet サイトのロー カル・フォルダーに関連する「 Download」というフォルダーに保存されます (フ ォルダー名の先頭は 2 つの下線)。

ダウンロードが失敗した場合、アクション・スクリプトは終了します。ファイル名 は、URL の最後のスラッシュ以降の部分から取得されます。

例えば、次のコマンドを考えてみます。 download ftp://ftp.microsoft.com/deskapps/readme.txt

上記のアクション例では、Microsoft サイトから readme.txt ファイルをダウンロード し、readme.txt というファイル名でローカルの \_\_Download フォルダーに自動保存 しています。

ファイル名は URL から取得されます。最後の / 文字または ¥ 文字以降のすべて の部分が、ファイル名として使用されます。これにより、問題のあるファイル名が 生成される場合があります。以下に例を示します。

URL: http://skdkdk.ddddd.com/cgi-bin/xyz?jjj=yyy

この例では、xyz?jjj=yyy という無効な名前でファイルが作成されます。通常、URL の末尾に仮引数を追加することにより、この問題を回避することができます。 http://skdkdk.ddddd.com/cgi-bin/xyz?jjj=yyy?file=/ddd.txt

この例では、ddd.txt という名前でファイルが作成され、\_\_Download ディレクトリ ーに保存されます。**download as** コマンドと **prefetch** コマンドを使用しても、この 状況に対処することができます。

### 構文

download [option] <File\_URL>

**[options]** には、以下の 2 つのオプション・キーワードのいずれかを指定することが できます。

**open:** ShellExecute API を呼び出し、ダウンロードの完了後に、生成されたファイル 名を渡します。

**now:** アクションの開始前にプリフェッチする処理とは対照的に、IBM Endpoint Manager クライアントに対して、アクション実行のその時点でダウンロードを開始 するように指示します。エージェントは、リレー・システムを経由するのではな く、指定された URL からダウンロードを直接収集します。

**File URL は、ダウンロードするファイルの場所です。** 

#### 例

download http://download.mycompany.com/update/bfxxxx.exe

この例では、mycompany サイトから bfxxxx.exe ファイルをプリフェッチし、ダウ ンロードしたファイルをデフォルト・サイトの「\_\_Download」フォルダーに送信し ます。

download open http://download.bigfix.com/update/bfxxxx.exe

この例では、ダウンロードの完了後、デフォルト・サイトの「\_\_Download」フォル ダーに bfxxxx.exe ファイルをプリフェッチして保存し、プログラムを実行します。

download now http://download.mycompany.com/update/bfxxxx.exe

この例では、コマンドが実行されると同時に、mycompany サイトから bfxxxx.exe ファイルをダウンロードします。

download "http://download.microsoft.com/download/prog.exe" run " Download¥prog.exe"

このアクション・セットは、ダウンロード処理を自動化します。これにより、実行 可能パッチをシングルクリックで適用することができます。ダウンロードされたプ ログラムは、download コマンドによって Fixlet サイトに格納され、このサイトの 「 Download」ディレクトリーから実行されます。Fixlet サイト・ディレクトリー はすべてのコマンドの作業ディレクトリーであり、\_\_Download ディレクトリーはこ のディレクトリーに存在しています。

注**:** 関連度置換は、**download** アクション・コマンド行自体に対しては実行されませ ん。その理由は、これらのアクションは、ダウンロードを送信する他のコンポーネ ントによってスキャンされますが、それらのコンポーネントは当該クライアントの 評価コンテキストを共有しないさまざまなマシンで実行されるためです。ただし、 この制限があることにより、IBM Endpoint Manager は、リレー階層を使用してダウ ンロードをクライアントにプリフェッチすることができます。

バージョン 5.1 以降

# **download as**

このコマンドは、URL で指定されたファイルをダウンロードします。このファイル の名前を変更することもできます。ダウンロードされたファイルは、**download as** コマンドを発行した Fixlet サイトのローカル・フォルダーに関連する 「\_\_Download」というフォルダーに保存されます (フォルダー名の先頭は 2 つの下 線)。

例えば、次のコマンドを考えてみます。

download as intro.txt ftp://ftp.microsoft.com/deskapps/readme.txt

上記のアクション例では、Microsoft サイトから readme.txt ファイルをダウンロード し、intro.txt というファイル名でローカルの \_\_Download フォルダーに自動保存し ています。ダウンロードが失敗した場合、アクション・スクリプトは終了します。

このコマンドを、sha1 または sha256 の値が設定された **continue if** とともに発行 すると、ファイルをプリフェッチすることができます。

# 構文

download as <name> <url>

**name** は、特殊文字やパス区切り文字などが含まれていない単純なファイル名で す。ファイル名が以下のいずれかのルールに違反している場合、download コマンド は失敗します。

名前は 32 文字以内で指定する必要があります。

名前は、ASCII 文字 (a から z、A から Z、0 から 9、-、\_、および先頭以外のピ リオド) だけで構成する必要があります。

**url** は、指定されたファイルの完全 URL です。

#### 例

download as myprog.exe http://www.website.com/update/prog555.exe

この例では、Web サイト上の指定フォルダーから prog555.exe ファイルをダウンロ ードしてアクション・サイトである「 Download」フォルダーに送信し、ファイル 名を myprog.exe に変更しています。

download as patch1 http://www.download.windowsupdate.com/msdownload/update/v3- 19990518/cabpool/q307869\_f323efa52f460ea1e5f4201b011c071ea5b95110.exe continue if {(size of it =  $81\overline{3}160$  and shal of it = "92c643875dda80022b3ce3f1ad580f62704b754f") of file "patch1" of folder " Download"}

この例では、指定されたファイルをダウンロードしてファイル名を patch1 に変更し てから、size と sha1 が正しい場合のみ、処理を続行します。

### 注**:**

関連度置換は、**download as** アクション・コマンド行自体に対しては実行されませ ん。その理由は、これらのアクションは、ダウンロードを送信する他のコンポーネ ントによってスキャンされますが、それらのコンポーネントは当該クライアントの 評価コンテキストを共有しないさまざまなマシンで実行されるためです。ただし、 この制限があることにより、IBM Endpoint Manager は、リレー階層を使用してダウ ンロードをクライアントにプリフェッチすることができます。

バージョン 6.0 以降 -- Windows のみ

# **download now as**

このコマンドは、URL で指定されたファイルをダウンロードします。このファイル の名前を変更することもできます。ダウンロードされたファイルは、**download now as** コマンドを発行した Fixlet サイトのローカル・フォルダーに関連する \_\_Download というフォルダーに保存されます (フォルダー名の先頭は 2 つの下 線)。

ダウンロードが失敗した場合、アクション・スクリプトは終了します。

例えば、次のコマンドを考えてみます。

download now as intro.txt ftp://ftp.microsoft.com/deskapps/readme.txt

上記のアクション例では、Microsoft サイトから readme.txt ファイルを即座にダウ ンロードし、intro.txt というファイル名でローカルの \_\_Download フォルダーに 自動保存しています。

#### 構文

download now as <name> <url>

**name** は、特殊文字やパス区切り文字などが含まれていない単純なファイル名で す。ファイル名が以下のいずれかのルールに違反している場合、download コマンド は失敗します。

名前は 32 文字以内で指定する必要があります。

名前は、ASCII 文字 (a から z、A から Z、0 から 9、-、\_、および先頭以外のピ リオド) だけで構成する必要があります。

**url** は、指定されたファイルの完全 URL です。

### 例

download now as myprog.exe http://www.website.com/update/prog555.exe

この例では、Web サイト上の指定フォルダーから prog555.exe ファイルを即座にダ ウンロードしてアクション・サイトである「\_\_Download」フォルダーに送信し、 myprog.exe というファイル名を付けています。

download now as patch2 http://www.download.windowsupdate.com/msdownload/update /v3-19990518/cabpool/q310507\_2f3c5854999b7c58272a661d30743abca15caf5c.exe continue if  $\{(size of it = 84\overline{5}416 \text{ and } sha1 \text{ of } it =$ 

"c964d4fd345b6e5fd73c2235ec75079b34e9b3d2") of file "patch2.exe" of folder Download"}

この例では、指定されたファイルを Web サイトから即座にダウンロードしてアク ション・サイトである \_\_Download フォルダーに送信し、patch2 というファイル名 を付けています。size と sha1 が正しい場合のみ、アクションを続行します。

注**:** 関連度置換は、**download now as** アクション・コマンド行自体に対しては実行 されません。その理由は、これらのアクションは、ダウンロードを送信する他のコ ンポーネントによってスキャンされますが、それらのコンポーネントは当該クライ アントの評価コンテキストを共有しないさまざまなマシンで実行されるためです。

ただし、この制限があることにより、IBM Endpoint Manager は、リレー階層を使用 してダウンロードをクライアントにプリフェッチすることができます。

バージョン 6.0 以降 -- Windows のみ

# **end prefetch block**

このコマンドは、プリフェッチ・ブロックの末尾を示します (**begin prefetch block** を参照)。**begin prefetch block** コマンドを指定した場合は、必ずこのコマンドが必 要になります。このコマンドにより、**collect prefetch items** コマンドが自動的に実 行されます。つまり、プリフェッチ・リストに追加されたすべてのファイルが、ブ ロックの終了時に使用可能になるということです。

#### 構文

end prefetch block

アクション・スクリプトでは 1 つのプリフェッチ・コマンド・ブロックのみ使用で き、**begin prefetch block** コマンドと **end prefetch block** コマンドの間に記述する 必要があります。

プリフェッチ・ブロックより前に記述できるのは、コメントとブランク行だけで す。プリフェッチ・ブロックを使用してアクションを処理する場合、**download as** と **prefetch** は、アクション・スクリプトのどの場所でも使用できません。プリフェ ッチ・ブロックの後に **download now** コマンドを記述することはできますが、プリ フェッチ・ブロックより前とプリフェッチ・ブロック内に記述することはできませ ん。

begin prefetch block add prefetch item sha1=123 sha256=689 size=456 url=http://ms.com/downloads/hotfix123.exe end prefetch block wait {download path "hotfix123.exe"}

このコードは、プリフェッチ・ブロックでの静的ダウンロードを示しています。動 的な関連度置換は使用していませんが、バージョン 7.2 以降では、これが推奨され るダウンロード形式です。**end prefetch block** コマンドでもファイル (hotfix123.exe) が収集されるため、後続の **wait** コマンド (実行後に完了を待機) においては、この ファイルが必ず使用可能な状態になっています。

注**:** 古いコンソールとクライアントでは、新しいプリフェッチ機能を使用したアク ション・スクリプトは拒否され、構文エラーが存在するスクリプトとして認識され ます。古いリレーでは、サーバーとクライアントで処理できる場合でも、動的ダウ ンロード・アクションは処理されません。

バージョン 7.2 以降

# **execute prefetch plug-in**

このコマンドは、指定されたコマンドに引数を渡して、そのコマンドを実行しま す。このコマンドは、長時間の実行可能ファイル用には設計されていないため、完 了までにクライアントが待機する時間は 60 秒だけです。このコマンドを使用し て、ダウンロードを認証または実行できます。また、このコマンドを使用して、後 続の **add prefetch item** コマンドで検査可能な値を作成できるカスタム・ロジック を実行することもできます。

アンチウィルス定義を更新する場合など、このコマンドを使用して、ファイルを処 理するコードを実行すると、ダウンロードする一連の URL が含まれる別のファイ ルを作成することができます。

## 構文

execute prefetch plug-in "executable pathname" <args>

各項目の意味は以下のとおりです。

#### **"executable pathname"**

実行するプラグインの絶対パス名です。このコマンドは、実行時間が短く、 迅速に結果が返される実行可能ファイル用に設計されています。IBM Endpoint Manager クライアントは、コマンドの完了まで 60 秒間待機しま す。この待機期間を中断できるのは、シャットダウン要求だけです。60 秒 が経過すると、クライアントはメッセージを記録し、このコマンドを無効に します。コマンドが無効になると、このコマンドを使用するすべてのアクシ ョンは、クライアントが再起動されるまで実行されません。通常、このコマ ンドは、60 秒よりも大幅に短い時間で完了するものと想定されているた め、実行に 2 秒以上かかっている場合、クライアントは該当するメッセー ジを記録します。関連度置換を使用して、パス名を指定できます。

**<args>** 実行可能ファイルに渡される引数です。

execute prefetch プラグイン・アプリケーションの終了コードは、クライアントに対 して失敗か成功かを通知するものであるため、重要なコードです。0 (ゼロ) は成功 を表し、それ以外のすべての終了コードは失敗を表し、失敗したアクション試行と して処理されます。デバッグ目的で使用できるように、この終了コードはクライア ント・ログに記録されます。

#### 例

```
begin prefetch block
      parameter "ini file"={file "server_bf.ini" of site (value of setting
       "MyCustomSite") of client}
      add prefetch item name=plugin.exe sha1=123 sha256=789 size=12
      url=http://mysite/myplugin.exe
      collect prefetch items
      \frac{1}{2} execute the plug-in to produce a manifest from the ini file:
      execute prefetch plug-in "{download path "plugin.exe"}" /downloads
       "{parameter "ini_file"}" "{download path "manifest"}"
add prefetch item {concatenation " ; " of lines of download file "manifest"}
end prefetch block
```
この例では、マニフェストを作成する ini\_file を処理するプラグインをダウンロー ドしています。

# **extract**

このコマンドは、ダウンロード・フォルダー (\_\_Download) 内の指定のアーカイブ からファイルを抽出し、結果を同じフォルダーに格納します。

アーカイブ・ファイルは、圧縮 tar ファイルに類似しています。IBM Endpoint Manager は、Archivewriter というツールを使用して、アーカイブを構成します。こ れは、ディレクトリー全体をコンピューターにコピーする場合に便利です。多くの 場合、こうしたコピーは、セットアップ実行可能ファイルとともに、複数のファイ ルが含まれるインストーラーで必要になります。IBM Endpoint Manager コンソール には、この種のアーカイブを使用するディレクトリーを容易に配布できるウィザー ドが用意されています。

バージョン 8.2 では、このコマンドにより、オプションの 2 つ目の引数を使用して ターゲット・ディレクトリーを指定できます。

#### 構文

#### **extract <Archive File> [<Destination\_Directory>]**

この宛先ディレクトリーはオプションであり、デフォルトでは \_\_download ディレ クトリーに設定されます。

#### 例

extract InstallMyApp.zip

この例では、\_\_Download フォルダー内の構成ファイル InstallMyApp を抽出し、結 果を \_\_Download フォルダーに戻してから、元の InstallMyApp ファイルを削除して います。

extract InstallMyApp.zip "d:/temp"

これは前述の例と同じですが、ターゲット・ディレクトリーを指定している点が異 なります。

注**:** ファイル名に空白が含まれている場合でも、ファイル名を引用符で囲まないで ください。これは、引用符を有効なファイル名の文字として使用できるシステムと 整合性をとるためです。

バージョン 5.1 以降

# **folder create**

このコマンドは、指定されたフォルダーを作成します。フォルダーを作成できない 場合、create コマンドが記述されたアクション・スクリプトは終了します。これ は、書き込み保護されている場合や、CD-ROM に書き込もうとした場合などに発生 する可能性があります。また、パスが既に存在するが、そのパスがフォルダーを参 照していない場合にも、スクリプトが終了します。

### 構文

#### **folder create<FolderName>**

**FolderName** は、作成するフォルダーの名前です (通常は引用符で囲みます)。関連 度置換は、folder create コマンド行の引数で実行されます。

### 例

folder create "c:¥program files¥bigsoftdir" folder create "{name of drive of windows folder}¥Extras"

これらの例では、指定されたフォルダーを作成しています。変数置換 (中括弧で囲 む) を使用して、パス名を指定できます。

### 注

フォルダー名のスペースがそのまま保持されるよう、フォルダー名は常に引用符で 囲むことをお勧めします。

バージョン 8.0

# **folder delete**

このコマンドは、指定されたフォルダーを削除します。これは再帰的なコマンド で、フォルダー内のすべてのファイルとフォルダーが削除されます。フォルダーは 存在するが削除できない場合、delete コマンドが記述されたアクション・スクリプ トは終了します。これは、書き込み保護されている場合や、CD-ROM から削除しよ うとした場合などに発生する可能性があります。このアクションは、フォルダー内 容がビジー状態である場合にも失敗します (フォルダー内容は予測不能な状態のま まになります)。このような状況は、フォルダー内のファイルが、別のアプリケーシ ョンによって使用されている場合などに発生する可能性があります。

ただし、フォルダーがまったく存在しない場合、アクション・スクリプトは引き続 き実行されます。

### 構文

### **folder delete <FolderName>**

**FolderName** は、削除するフォルダーの名前です (フォルダー名のスペースを保持す るために、通常は引用符で囲みます)。関連度置換は、delete folder コマンド行の引 数で実行されます。

#### 例

folder delete "c:¥program files¥bigsoftdir" folder delete "{name of drive of windows folder}¥Temp"

これらの例では、指定されたフォルダーを削除しています。変数置換 (中括弧で囲 む) を使用して、パス名を指定できます。

重要**:** このコマンドは再帰的であり、クライアント上のすべてのファイルを削除で きます。

### **move**

このコマンドは、ソース・ファイルを、指定された宛先ファイルに移動します。ア クション作成者は、このコマンドを使用してファイル名を変更することもできま す。宛先が既に存在する場合、ソース・ファイルが存在しない場合、または何らか の原因によって移動が失敗した場合、move コマンドが記述されたアクション・スク リプトは終了します。

#### 構文

#### **move<Source\_FileName> <Destination\_FileName>**

**Source\_Filename** と **Destination\_Filename** は、それぞれ移動元ファイルと移動先フ ァイルの名前です (通常は引用符で囲みます)。

#### 例

move "c:¥program files¥bigsoftware¥module.dll" "c:¥temp¥mod.dll"

このコマンドは、mod.dll ファイルを移動してファイル名を変更します。ファイル名 とフォルダー名にスペースが含まれている場合は、引用符で囲む必要があります。

```
delete "c:¥updates¥q312456.exe"
move " Download¥q312456.exe" "c:¥updates¥q312456.exe"
```
上記のコマンド行は、最初にファイルを削除し、次に、別の場所にある同じファイ ルを、削除したファイルが存在していた場所に移動しています。

バージョン 5.1 以降

# **prefetch**

prefetch コマンドにより、アクションの開始前にファイルをダウンロードできます。 事前にファイルをダウンロードして検査するための、対応する **continue if** ステート メントは必要ありません。**download** コマンドよりも、prefetch コマンドのほうが優 先されます。

例えば、次のコマンドを考えてみます。

prefetch a.exe sha1:0123456789012345678901234567890123456789 sha256:0a1b2345678901234567g8901j234e5678g90y12r3456789345678923167e3se size:11723 http://x/z.exe

上記のアクション例では、指定サイトから z.exe ファイルをプリフェッチし、 a.exe というファイル名でローカルの Download フォルダーに自動保存していま す。

#### 構文

prefetch <name> sha1:<value> size:<value> sha256:<value> <url>

**name** は、特殊文字やパス区切り文字などが含まれていない単純なファイル名で す。ファイル名が以下のいずれかのルールに違反している場合、prefetch コマンドは 失敗します。

名前は 32 文字以内で指定する必要があります。

名前は、ASCII 文字 (a から z、A から Z、0 から 9、-、\_、および先頭以外のピ リオド) だけで構成する必要があります。

**sha1:value** または **sha256:value** はセキュア・ハッシュ・アルゴリズムの値、 **size:value** はファイルのサイズ (バイト単位)、**url** はサイトの場所 (ファイル名を含 む) をそれぞれ表しています。

#### 例

```
prefetch patch3 sha1:92c643875dda80022b3ce3f1ad580f62704b754f
 size:813160 http://www.download.windowsupdate.com/msdownload
 /update/v3-19990518/cabpool/
  q307869_f323efa52f460ea1e5f4201b011c071ea5b95110.exe
このコード行は、Web サイト上の指定フォルダーから特定のファイルをプリフェッ
チしてアクション・サイトである「__Download」フォルダーに送信し、ファイル名
を patch3 に変更します。
if {name of operating system = "WinXP"}
  prefetch patch.exe sha1:92c643875dda80022b3ce3f1ad580f62704b754f
   size:813160 http://www.download.windowsupdate.com/msdownload
    /update/v3-19990518/cabpool/
     q307869_f323efa52f460ea1e5f4201b011c071ea5b95110.exe
else
  prefetch patch.exe sha1:c964d4fd345b6e5fd73c2235ec75079b34e9b3d2
   size:845416 http://www.download.windowsupdate.com/msdownload
    /update/ v3-19990518/cabpool/
     q310507_2f3c5854999b7c58272a661d30743abca15caf5c.exe
endif
utility __Download¥patch.exe
wait Download¥patch.exe
```
このコードは、オペレーティング・システムに基づいてファイルをプリフェッチし て patch.exe という名前でユーティリティー・キャッシュに保存し、処理が完了す るまで待機してからアクションを続行します。

注**:** 関連度置換は、**prefetch** アクション・コマンド行自体に対しては実行されませ ん。その理由は、これらのアクションは、ダウンロードを送信する他のコンポーネ ントによってスキャンされますが、それらのコンポーネントは当該クライアントの 評価コンテキストを共有しないさまざまなマシンで実行されるためです。ただし、 この制限があることにより、IBM Endpoint Manager は、リレー階層を使用してダウ ンロードをクライアントにプリフェッチすることができます。

バージョン 6.0 以降 -- Windows のみ

# **relay select**

relay select コマンドは、IBM Endpoint Manager クライアントに対して、最も近い リレーを選択するように強制します (そのリレーが使用可能な場合)。このコマンド は、次の機会にリレー選択を行うように、クライアントに対して要求します。この コマンドは、保留中のリレー選択の成功や失敗にかかわらず、必ず即座に成功しま す。

### 構文

**relay select**

#### 例

relay select

このコマンドは、IBM Endpoint Manager クライアントに対して、最も近いリレーを 検索して接続するように指示します。

バージョン 5.1 以降

# **utility**

utility コマンドを使用すると、共通して使用されるプログラムを特殊なキャッシュ に入れることができます。以下に例を示します。

utility Download/RunQuiet.exe

この例では、共通の **RunQuiet** プログラムをユーティリティー・キャッシュに入 れ、このプログラムが複数回ダウンロードされないようにしています。

6.0 クライアントには 2 つのディスク・キャッシュがあります。1 つはユーティリ ティー・プログラム用、もう 1 つはアクション・ペイロード用です。アクション・ ペイロード・キャッシュに入れられたファイルが、ユーティリティー・キャッシュ からファイルをプッシュすることはありません (その逆も同様)。

6.0 クライアントは、アクション・ダウンロードの sha1 または sha256 の値を使用 して、クライアント上に既に存在するすべての一致するユーティリティー (「RunQuiet」など) を特定します。

アクション固有のフォルダーが作成され、プリフェッチされたダウンロードが格納 されます。sha1 または sha256 の値に一致する既存のファイルは、再度ダウンロー ドする必要はありません。その他のファイルは、すべて親リレーからプリフェッチ されます。すべてのダウンロードがクライアント上で使用可能になると、アクショ ン固有のフォルダーからアクション・サイトの \_\_Download フォルダーにファイル が移動され、アクションが開始されます (これは 6.0 以前のクライアント動作から の変更点です)。

アクションが完了すると、\_\_Download フォルダー内に残っている sha1 または sha256 でプリフェッチされたすべてのファイルが、ユーティリティー・キャッシュ の対象となります。これらのファイルでは、それぞれの sha1 または sha256 の値が 再計算されます。sha1 または sha256 の値に一致するファイルは、すべてユーティ リティー・キャッシュに移動できます。

LRU (Least Recently Used) 方式を使用して、キャッシュが制限サイズ内に維持され ます。短い間隔の場合に限り、キャッシュ制限を 1 ファイル分だけ超えることがあ ります。

構文

utility <pathname>

例

```
prefetch patch.exe sha1:92c643875dda80022b3ce3f1ad580f62704b754f
__size:813160 http://www.download.windowsupdate.com/msdownload/update/v3-
__19990518/cabpool/q307869_f323efa52f460ea1e5f4201b011c071ea5b95110.exe
utility __Download¥patch.exe
wait __Download¥patch.exe
```
この例では、ファイルをプリフェッチして patch.exe という名前でユーティリティ ー・キャッシュに保存し、処理が完了するまで待機してからアクションを続行して います。

バージョン 6.0 以降 -- Windows のみ

# 第 **5** 章 設定コマンド

# **setting**

設定とは、個々の Fixlet サイトまたはクライアント・コンピューターに適用できる 指定値のことです。各設定には、関連付けられている時間があります。このタイ ム・スタンプを使用して、優先順位を設定します (最新の設定が、それ以前のすべ ての設定よりも優先されます)。

IBM Endpoint Manager コンソールのオペレーターは、設定を作成して伝搬すること ができます。コンソールによって発行された設定は、現在の日時でタグ付けされま す。設定は、複数のグループに分けられています (各サイト用、クライアント用な ど)。設定の各グループはそれぞれ独立しており、クライアント上で永続的に存在し ます。

設定は、Fixlet のアクションでも作成できます。この場合、通常は置換 {now} を使 用します。この置換は、アクションの実行時に評価されます。「effective date of <setting>」などのインスペクターを使用して、これらの設定とそのタイム・スタンプ を検証できます (詳細については、「Inspector Guides」を参照してください)。

#### 構文

**setting "<name>"="value" on "<date>" for client**

**setting "<name>"="value" on "<date>" for site "<sitename>"**

**name=value** は設定を表し、**date** は、優先順位を設定するためのタイム・スタンプ です。これらは、クライアント・コンピューターまたは指定されたサイトに対して 設定できます。

#### 例

setting "name"="Bob" on "31 Jan 2007 21:09:36 gmt" for client

この例では、この設定の作成時にコンソールで指定された MIME 日時スタンプを持 つクライアント・マシンで、name 変数を Bob に設定しています。この設定は、こ れより前の日付を持つ他のすべての名前設定よりも優先されます。

setting "preference"="red" on "{now}" for site "color\_site"

この例では、このコマンドが含まれるアクションの実行時に、{now} が MIME 日 時として評価され、ストリングに置換されます。このコマンドは、指定された Fixlet サイトについて、「preference」変数を「red」に設定します。同じ名前のサイ トが複数存在しない限り、完全な収集 URL を使用することなくサイトを指定でき ます。各サイトで、それぞれ異なる「preference」設定を持つことができます。 setting "time"="{now}" on "{now}" for current site

この例では、time 変数を現行サイトの現在時刻に即座に設定しています。 setting "division"="%22design group%22" on "15 Mar 2007 17:05:46 gmt" for client

この例では、%xx を使用して、その 16 進数に相当する特殊文字を指定していま す。この場合、%22 を使用して、変数の値を二重引用符で囲んでいます。

### 注

クライアントがリセットされた場合、設定の発効日は削除され、後続の setting コマ ンドで上書きされます。クライアントがリセットされる可能性があるのは、コンピ ューター ID が競合する場合 (最も多いのは、複数のシステムにコピーされるイメ ージに同じコンピューター ID が誤って含まれてしまう場合)、新規サーバーに対す るアクション・サイト・マストヘッドが変更された場合、新規 ID の収集指示がク ライアントに対して発行された場合などです。

次に実行されるアクションによって新しい発効日が設定されますが、設定値はリセ ット前の値と同じになります。この値にはリレー選択などに関する情報が含まれる ため、同じ値が保持されます。このように、デプロイメントのリセットが行われて も、ネットワーク・リレー構造をリセットするための新規アクションを発行する必 要はありません。

バージョン 5.1 以降

# **setting delete**

このアクションは、クライアント・コンピューター上の指定された setting 変数を削 除します。これには、元の設定のタイム・スタンプと比較されるタイム・スタンプ も含まれます。削除日付が設定日付よりも新しい場合、設定が削除されます。それ 以外の場合、削除コマンドは無視されます。

### 構文

**setting delete "<name>" on "<date>" for client**

setting "<name>" on "<date>" for site "<site url>"

**name** は削除する設定を表し、**date** は設定を削除する日付です。クライアント・コ ンピューター上または指定されたサイト上の設定を削除できます。

#### 例

setting delete "name" on "14 Apr 2007 21:09:36 gmt" for client

この例では、指定されたタイム・スタンプが、対応する設定時間より新しい場合、 クライアント・マシン上の「name」変数が削除されます。それ以外の場合、削除コ マンドは無視されます。

setting delete "abc" on "{now}" for site "siteurl"

この例では、指定されたサイト上の「abc」変数が即座に削除されます。

setting delete "abc" on "{now}" for current site

この例では、現行サイト上の「abc」変数が即座に削除されます。

# 第 **6** 章 レジストリー・コマンド

# **regdelete**

このコマンドは、現在存在しているかどうかにかかわらず、指定された名前のレジ ストリー・キー 値を削除します。

#### 構文

**regdelete "<registry key>" "<value name>"**

**registry key** はキーの名前で、**value name** は削除するレジストリー・キー内の値で す。

### 例

regdelete "[HKEY\_CLASSES\_ROOT¥ShellScrap]" "NeverShowExt"

この例では、指定されたレジストリー・キーから NeverShowExt 値が削除されま す。

### 注

このコマンドは Windows 専用です。UNIX エージェントでは、アクション・スク リプトが終了します。

空でないレジストリー・キーとそのすべてのサブキーを削除するには、以下のよう なファイルを「del.reg」などの名前で作成する必要があります。

#### REGEDIT4

[-HKEY\_CURRENT\_USER¥keep¥removethisandbelow]

このファイルには 3 行が必要で、最終行はブランクにする必要があります。レジス トリー・パスの先頭にダッシュ (-) があることに注意してください。

ここで、以下のようなアクションを実行できます。

regedit /s del.reg

このアクションを実行すると、removethisandbelow というキーと、そのすべてのサ ブキーが削除されます。**appendfile** コマンドを使用して、この .reg ファイルを作成 できます。

指定されたキーがまだ存在しない場合は、このコマンドによって作成されます。

バージョン 5.1 以降 -- Windows のみ

# **regset**

このコマンドは、レジストリー・キーを、特定の名前と値に設定します。キーがま だ存在しない場合、このコマンドにより、その初期値を使用してキーが作成されま す。

## 構文

**regset "<registry key>" "<value name>"=<value>**

**registry key** は対象となるキーで、**value name** は **value** に設定するキー値です。こ れらの値は、Regedit (レジストリーを編集する Windows プログラム) のルールに従 って、REGEDIT4 レジストリー・ファイル内の値のとおりに入力します。ストリン グ値は引用符で区切り、標準的な 4 バイト整数 (dword) は DWORD を使用して識 別します。以下に示すように、その後に 16 進数 (先行ゼロ) で入力した数値が続き ます。

#### 例

regset "[HKEY\_CURRENT\_USER¥Software¥Microsoft¥Office¥9.1¥Word¥Security]" "Level"=dword:00000002

この例では、指定されたレジストリーの Level 値をダブルワード 2 に設定していま す。

regset "[HKEY\_CURRENT\_USER¥Software¥BigCorp Inc.]" "testString"="bob"

この例では、指定されたレジストリー・キーの testString 値を bob に設定していま す。

regset "[HKEY\_CLASSES\_ROOT¥ShellScrap]" "AlwaysShowExt"=""

この例では、指定されたレジストリー値のデータをクリアしています。

### 注

このコマンドは Windows 専用です。UNIX エージェントでは、アクション・スク リプトが終了します。

これらの例では、大括弧 [ ] を使用してレジストリー・キーの名前を囲んでいるこ とに注意してください。前述のとおり、これは REGEDIT4 レジストリー・ファイル のルールに従っています。この構文は、RegSet コマンドには必要ですが、レジスト リー・インスペクターでは不要です。

regset コマンドを使用した場合、IBM Endpoint Manager クライアントによって .reg ファイルが動的に作成され、結果の .reg ファイルが自動的に実行されることに注意 してください。このコマンドを使用しない場合は、このファイルを手動で作成して レジストリーを更新する必要があります。.reg ファイルのルールの 1 つとして、 **value** フィールドの ¥ は、二重の円記号 (¥¥) として指定する必要があります。そ のため、レジストリー・キー HKEY\_LOCAL\_MACHINE¥SOFTWARE¥Microsoft¥Windows NT¥CurrentVersion の値 SourcePath2 に c:¥I386 を割り当てる場合、以下のよう なコマンド定義になります。

regset "[HKEY\_LOCAL\_MACHINE¥SOFTWARE¥Microsoft¥Windows NT¥CurrentVersion]" "SourcePath2"="c:¥¥I386"

regset "[HKEY\_LOCAL\_MACHINE¥SOFTWARE¥Microsoft¥Windows NT¥CurrentVersion]" "SourcePath2"={escape of "c:¥I386"}

2 番目の例では、**escape** 関連句を使用して、バックスラッシュを二重バックスラッ シュに自動変換しています。

多数の regset コマンドを発行する必要がある場合、**appendfile** コマンドまたは **createfile until** コマンドを使用して、正しくフォーマット設定された regedit ファイ ルを作成してから、regedit をサイレント実行することもできます。

Createfile until end-reg-edit-commands REGEDIT4 [HKEY\_LOCAL\_MACHINE¥Software¥Microsoft¥Windows NT¥CurrentVersion] "SourcePath1"="c:¥¥I386" "SourcePath2"="{escapes of pathname of windows folder}" end-reg-edit-commands move \_\_createfile setup.reg wait regedit /s setup.reg

指定されたキーがまだ存在しない場合は、このコマンドによって作成されます。

バージョン 5.1 以降 -- Windows のみ

# 第 **7** 章 **Wow64** コマンド

# **action uses wow64 redirection**

このコマンドを使用すると、クライアントは、新しい 64 ビット・バージョンの Windows オペレーティング・システム (Windows 2003 x64 や Windows XP Pro x64 など) に組み込まれている **Windows On Windows64** (Wow64) 機能により、そ のクライアント用に構成された 32 ビット環境から Wow64 環境にリダイレクトさ れます。

64 ビット OS でのアクションで、**true** の値を使用してこのコマンドを実行する と、クライアントにより、ファイル名を含む後続のすべてのコマンドで Wow64 リ ダイレクトが有効になります。この状態は、アクションが完了するまで、またはク ライアントが **action uses wow64 redirection false** コマンドを実行するまで、継続 します。

関連度置換を使用して、<true|false> の値を指定できます。Wow64 が提供するファ イル・システム・リダイレクトは、Wow64DisableWow64FsRedirection という Windows API を使用すると無効になり、Wow64RevertWow64FsRedirection という Windows API を使用すると再度有効になります。

この設定により影響を受けるコマンドには、以下のものがあります。

- $\cdot$  dos
- v run、wait、rundetached、waitdetached、runhidden、waithidden
- delete, copy, move, open

構文

**action uses wow64 redirection<true|false>**

例

action uses wow64 redirection true

この例では、Wow64 リダイレクトをオンにしています。

action uses wow64 redirection false

この例では、Wow64 リダイレクトをオフにしています。

## 注

このコマンドは Windows 専用です。UNIX エージェントでは、アクション・スク リプトが終了します。

バージョン 6.0 以降 -- Windows のみ

# **regdelete64**

Regdelete64 では、**regdelete** コマンドと同じ構文を使用しますが、64 ビット・バー ジョンの Regedit を起動してレジストリーを設定する前に、 Wow64DisableWow64FsRedirection の呼び出しを行います。これにより、64 ビッ ト・マシンで使用可能な 64 ビット・レジストリーを使用できるようになります。 このコマンドは、指定された名前を持つレジストリー・キー値を削除します。値が まだ存在しない場合、このコマンドは失敗し、後続のコマンドは何も実行されませ  $h<sub>o</sub>$ 

## 構文

**regdelete64 "<registry key>" "<value name>"**

**registry key** はキーの名前で、**value name** は削除するレジストリー・キー内の値で す。

#### 例

regdelete64 "[HKEY\_CLASSES\_ROOT¥ShellScrap]" "NeverShowExt"

この例では、指定されたレジストリー・キーから NeverShowExt 値が削除されま す。

### 注

このコマンドは Windows 専用です。UNIX エージェントでは、アクション・スク リプトが終了します。

指定されたキーがまだ存在しない場合は、このコマンドによって作成されます。

バージョン 6.0 以降 -- Windows のみ

# **regset64**

Regset64 では、**regset** コマンドと同じ構文を使用しますが、64 ビット・バージョン の Regedit を起動してレジストリーを設定する前に、

Wow64DisableWow64FsRedirection の呼び出しを行います。これにより、ネイティブ の 64 ビット・レジストリーを使用して、レジストリー・キーを特定の名前と値に 設定できるようになります。キーがまだ存在しない場合、このコマンドにより、そ の初期値を使用してキーが作成されます。

### 構文

**regset64 "<registry key>" "<value name>"=<value>**

**registry key** は対象となるキーで、**value name** は **value** に設定するキー値です。こ れらの値は、Regedit (レジストリーを編集する Windows プログラム) のルールに従 って、REGEDIT4 レジストリー・ファイル内の値のとおりに入力します。ストリン グ値は引用符で区切り、標準的な 4 バイト整数 (dword) は DWORD を使用して識 別します。以下に示すように、その後に 16 進数 (先行ゼロ) で入力した数値が続き ます。

例

regset64 "[HKEY\_CURRENT\_USER¥Software¥Microsoft¥Office¥9.1¥Word¥Security]" "Level"=dword:00000002

この例では、指定されたレジストリーの Level 値をダブルワード 2 に設定していま す。

regset64 "[HKEY\_CURRENT\_USER¥Software¥BigCorp Inc.]" "testString"="bob"

この例では、指定されたレジストリー・キーの testString 値を bob に設定していま す。

regset64 "[HKEY\_CLASSES\_ROOT¥ShellScrap]" "AlwaysShowExt"=""

この例では、指定されたレジストリー値のデータをクリアしています。

注**:**

このコマンドは Windows 専用です。UNIX エージェントでは、アクション・スク リプトが終了します。

これらの例では、大括弧 [ ] を使用してレジストリー・キーの名前を囲んでいるこ とに注意してください。前述のとおり、これは REGEDIT4 レジストリー・ファイル のルールに従っています。この構文は、RegSet コマンドには必要ですが、レジスト リー・インスペクターでは不要です。

regset64 コマンドを使用した場合、IBM Endpoint Manager クライアントによって .reg ファイルが動的に作成され、結果の .reg ファイルが自動的に実行されることに 注意してください。このコマンドを使用しない場合は、このファイルを手動で作成 してレジストリーを更新する必要があります。.reg ファイルのルールの 1 つとし て、**value** フィールドの ¥ は、二重のバックスラッシュ (¥¥) として指定する必要 があります。

そのため、レジストリー・キー HKEY\_LOCAL\_MACHINE¥SOFTWARE¥Microsoft¥Windows NT¥CurrentVersion to c:¥I386 の値 SourcePath2 を割り当てる場合、以下のよう な定義コマンドになります。

regset64 "[HKEY\_LOCAL\_MACHINE¥SOFTWARE¥Microsoft¥Windows NT¥CurrentVersion]" "SourcePath2"="c:¥¥I386"

regset64 "[HKEY\_LOCAL\_MACHINE¥SOFTWARE¥Microsoft¥Windows NT¥CurrentVersion]" "SourcePath2"= $\{ \text{escape of } "c: \text{\texttt{\#}1386"} \}$ 

2 番目の例では、**escape** 関連句を使用して、バックスラッシュを二重バックスラッ シュに自動変換しています。

指定されたキーがまだ存在しない場合は、このコマンドによって作成されます。

バージョン 6.0 以降 -- Windows のみ

# **script64**

Script64 では、**script** コマンドと同じ構文を使用しますが、スクリプトの実行前に Wow64DisableWow64FsRedirection の呼び出しを行います。これにより、ネイティブ の 64 ビット・スクリプト・コマンドを発行して、64 ビット・プロセッサー上に構 築されている Windows 32 ビット環境をバイパスできます。

script キーワードは、指定された名前を持つ外部スクリプト (JavaScript や Visual Basic などのスクリプト言語で作成されたもの) を実行します。適切なスクリプト・ エンジンがインストールされていない場合、またはスクリプトを実行できない場 合、script キーワードが記述されたアクション・スクリプトは終了します。指定され たスクリプトが終了するまで、アクション・シェル・コマンドの次の行は実行され ません。

### 構文

#### **script64 <script name>**

#### 例

script64 attrib.vbs

Visual BASIC スクリプト attrib.vbs をネイティブの 64 ビット・モードで実行しま す。

# 注

このコマンドは Windows 専用です。UNIX エージェントでは、アクション・スク リプトが終了します。

Windows コンピューターでは、このコマンドは、Wow64DisableWow64FsRedirection を呼び出し、その後で Windows から wscript "scriptName" ステートメントを発行し た場合と同じ動作になります。

バージョン 6.0 以降 -- Windows のみ

# 第 **8** 章 管理権限コマンド

# **administrator add**

このコマンドでは、特定の IBM Endpoint Manager クライアントを管理する特定の ユーザーを指名できます。これを行うには、発効日を持ち、パラメーターとして渡 される設定を使用します。この日付はオプションではありません。発効日のテスト は、通常の設定の場合と同様です。

## 構文

**administrator add<administrator name> on <date>**

### 例

administrator add "bob" on "21 Aug 2002 17:39:14 gmt"

この例では、bob というコンソール・オペレーターに、対象のコンピューターの管 理権限を割り当てることができます (指定された日付に有効になります)。

バージョン 5.1 以降

# **administrator delete**

このコマンドにより、指定された管理者の管理権限を削除できます。これを行うに は、発効日を持ち、パラメーターとして渡される設定を使用します。この日付はオ プションではありません。発効日のテストは、通常の設定の場合と同様です。

#### 構文

**administrator delete<administrator name> on <date>**

#### 例

administrator delete "bob" on "21 Aug 2002 17:39:14 gmt"

この例では、bob というコンソール・オペレーターの管理権限が、指定された日付 に削除されます。

# 第 **9** 章 **BigFix** クライアントのメンテナンス・コマンド

# **module add**

このコマンドは、指定されたインスペクター・ライブラリー・ファイルを、クライ アントが使用するインスペクター・ライブラリー・セットに追加します。インスペ クター・ライブラリーを置き換える場合、module add コマンドでそのライブラリー を指定するだけでなく、**module delete** コマンドでも指定する必要があります。アク ションを完了するには、**module commit** コマンドを発行する必要があります。

#### 構文

module add "<module name>"

### 例

module add "dellinspect.dll"

### 注

内部使用専用です。

バージョン 5.1 以降

# **module commit**

add コマンドと delete コマンドは、インスペクター・ライブラリーに対する変更を コミットするためのステージを設定します。commit コマンドは、実際の削除と追加 を実行します。

### 構文

**module commit**

### 例

```
delete "dellinspect.dll"
copy "{pathname of client folder of site "dell"}¥dellinspect.dll""dellinspect.dll"
module add "dellinspect.dll"
module commit
```
注

内部使用専用です。

# **module delete**

このコマンドは、指定されたインスペクター・ライブラリー・ファイルを削除対象 としてマークします。アクションを完了するには、**module commit** コマンドを発行 する必要があります。

# 構文

**module delete "<module name>"**

# 例

module delete "inspectors.dll"

## 注

内部使用専用です。

# 第 **10** 章 ロック・コマンド

# **action lock indefinite**

このコマンドは、アクション・ロックをオンにします。これは発効日から開始さ れ、有効期限が切れることはありません。日付は MIME 時刻形式です (15 Mar 2007 12:42:51 -0700 など)。

### 構文

**action lock indefinite "<effective date>"**

#### 例

action lock indefinite "{now}"

この例では、アクション・ロックが即座にオンになります。

バージョン 5.1 以降

# **action lock until**

このコマンドは、発効日から有効期限に達するまで、アクションをロックします。 有効期限は MIME 時刻形式です (19 Jul 2007 12:42:51 -0700 など)。インスペクタ ーとともに {now} などの置換を使用できます。この置換は、時間を評価してストリ ングに挿入します。

### 構文

**action lock until "<expire date>" "<effective date>"**

#### 例

action lock until "{now + 3\*days}" "{now}"

この例では、アクションが即座にロックされ、3 日後にロック解除されます。

action lock until "{apparent registration server time + 10 \* minutes}" "{apparent registration server time}"

この例では、現在の **apparent registration server time** (クライアントが最後にサー バーに登録された時間に基づく) を使用して、アクションが 10 分間ロックされま す。

# **action unlock**

このコマンドは、クライアントのロックを解除し、すべてのアクションでの動作を 可能にします。発効日フィールドを使用して、作成された順序どおりにアクション のロックとロック解除が実行されます。日付は MIME 時刻形式です (29 Nov 2008 12:42:51 -0700)。

## 構文

**action unlock "<effective date>"**

## 例

action unlock "{now}"

この例では、アクションのロックが即座に解除されます。
# 第 **11** 章 サイト・メンテナンス・コマンド

## **site force evaluation**

このコマンドは、クライアントを使用して、当該サイトのすべての Fixlet を再評価 します。このコマンドは、ファイルまたは設定の更新後に、可能な限り早急にサイ ト全体についての Fixlet の関連度を再計算する場合に便利です。

#### 構文

**site force evaluation**

#### 例

site force evaluation

バージョン 5.1 以降

### **site gather schedule disable**

このコマンドは、現在のサイトからのスケジュール済み収集を無効にします。アク ション・サイトの場合、このコマンドは無効です。

#### 構文

**site gather schedule disable**

#### 例

site gather schedule disable

バージョン 5.1 以降

## **site gather schedule manual**

このコマンドは、現在のサイトからの手動収集を有効にします。アクション・サイ トの場合、このコマンドは無効です。

#### 構文

**site gather schedule manual**

#### 例

site gather schedule manual

## **site gather schedule publisher**

このコマンドは、現在のサイトから、当該サイトのマストヘッドで指定されている サイトへの収集スケジュールを設定します。

#### 構文

**site gather schedule publisher**

例

site gather schedule publisher

バージョン 5.1 以降

#### **site gather schedule seconds**

このコマンドは、元のサイトからの収集スケジュールを、指定された秒数に設定し ます。

構文

**site gather schedule seconds<seconds>**

例

site gather schedule seconds 360

この例では、サイト収集スケジュールを 6 分に設定しています。

バージョン 5.1 以降

## **subscribe**

このコマンドは、マストヘッド・ファイルで指定されているサイトに対して、クラ イアントをサブスクライブします。IBM Endpoint Manager コンソールには、サイト の追加を自動化するための「サイトを管理」ダイアログが用意されています。

#### 構文

subscribe "<masthead file name>"

#### 例

subscribe " Download¥Sitename.fxm"

#### 注

IBM Endpoint Manager では、このコマンドがマスター・アクション・サイトでアク ションとして実行されなかった場合、エラーが返されます。このコマンドは、 Enterprise Fixlet サイトに対するクライアントのサブスクライブと、アクション・サ イト・マストヘッド・ファイルの更新を行う場合に便利です。

## **unsubscribe**

このコマンドは、現在の Enterprise Fixlet サイトから自動的にサブスクライブを解 除します。

構文

**unsubscribe**

例

unsubscribe

# 第 **12** 章 コメント

## 二重スラッシュ

// で始まる行はコメントであり、アクションを実行する際には無視されます。

#### 構文

**//**

例

// The following command will replace the file on the C drive: copy "{name of drive of windows folder}¥win.com" "{name of drive of windows folder}¥bigsoftware¥win.com"

二重スラッシュを使用することで、アクション・スクリプトをコメント化すること ができます。

# 付録**.** サポート

この製品について詳しくは、以下のリソースを参照してください。

- [IBM Knowledge Center](http://www-01.ibm.com/support/knowledgecenter/SS63NW_9.2.0/com.ibm.tivoli.tem.doc_9.2/welcome/IEM92_landing.html)
- v [IBM Endpoint Manager](http://www.ibm.com/support/entry/portal/Overview/Software/Tivoli/Tivoli_Endpoint_Manager) サポート・サイト
- v [IBM Endpoint Manager Wiki](https://www.ibm.com/developerworks/mydeveloperworks/wikis/home?lang=en#/wiki/Tivoli%20Endpoint%20Manager/page/Home)
- v [知識ベース](http://www-01.ibm.com/support/docview.wss?uid=swg21584549)
- v [フォーラムおよびコミュニティー](http://www.ibm.com/developerworks/forums/category.jspa?categoryID=506)

## 特記事項

本書は米国 IBM が提供する製品およびサービスについて作成したものです。

本書に記載の製品、サービス、または機能が日本においては提供されていない場合 があります。日本で利用可能な製品、サービス、および機能については、日本 IBM の営業担当員にお尋ねください。本書で IBM 製品、プログラム、またはサービス に言及していても、その IBM 製品、プログラム、またはサービスのみが使用可能 であることを意味するものではありません。これらに代えて、IBM の知的所有権を 侵害することのない、機能的に同等の製品、プログラム、またはサービスを使用す ることができます。ただし、IBM 以外の製品とプログラムの操作またはサービスの 評価および検証は、お客様の責任で行っていただきます。

IBM は、本書に記載されている内容に関して特許権 (特許出願中のものを含む) を 保有している場合があります。本書の提供は、お客様にこれらの特許権について実 施権を許諾することを意味するものではありません。実施権についてのお問い合わ せは、書面にて下記宛先にお送りください。

〒*103-8510* 東京都中央区日本橋箱崎町*19*番*21*号 日本アイ・ビー・エム株式会社 法務・知的財産 知的財産権ライセンス渉外

以下の保証は、国または地域の法律に沿わない場合は、適用されません。 IBM お よびその直接または間接の子会社は、本書を特定物として現存するままの状態で提 供し、商品性の保証、特定目的適合性の保証および法律上の瑕疵担保責任を含むす べての明示もしくは黙示の保証責任を負わないものとします。国または地域によっ ては、法律の強行規定により、保証責任の制限が禁じられる場合、強行規定の制限 を受けるものとします。

この情報には、技術的に不適切な記述や誤植を含む場合があります。本書は定期的 に見直され、必要な変更は本書の次版に組み込まれます。IBM は予告なしに、随 時、この文書に記載されている製品またはプログラムに対して、改良または変更を 行うことがあります。

本書において IBM 以外の Web サイトに言及している場合がありますが、便宜のた め記載しただけであり、決してそれらの Web サイトを推奨するものではありませ ん。それらの Web サイトにある資料は、この IBM 製品の資料の一部ではありませ ん。それらの Web サイトは、お客様の責任でご使用ください。

IBM は、お客様が提供するいかなる情報も、お客様に対してなんら義務も負うこと のない、自ら適切と信ずる方法で、使用もしくは配布することができるものとしま す。

本プログラムのライセンス保持者で、(i) 独自に作成したプログラムとその他のプロ グラム (本プログラムを含む) との間での情報交換、および (ii) 交換された情報の 相互利用を可能にすることを目的として、本プログラムに関する情報を必要とする 方は、下記に連絡してください。

*IBM Corporation 2Z4A/101 11400 Burnet Road Austin, TX 78758 U.S.A.*

本プログラムに関する上記の情報は、適切な使用条件の下で使用することができま すが、有償の場合もあります。

本書で説明されているライセンス・プログラムまたはその他のライセンス資料は、 IBM 所定のプログラム契約の契約条項、IBM プログラムのご使用条件、またはそれ と同等の条項に基づいて、IBM より提供されます。

この文書に含まれるいかなるパフォーマンス・データも、管理環境下で決定された ものです。そのため、他の操作環境で得られた結果は、異なる可能性があります。 一部の測定が、開発レベルのシステムで行われた可能性がありますが、その測定値 が、一般に利用可能なシステムのものと同じである保証はありません。さらに、一 部の測定値が、推定値である可能性があります。実際の結果は、異なる可能性があ ります。お客様は、お客様の特定の環境に適したデータを確かめる必要がありま す。

IBM 以外の製品に関する情報は、その製品の供給者、出版物、もしくはその他の公 に利用可能なソースから入手したものです。 IBM は、それらの製品のテストは行 っておりません。したがって、他社製品に関する実行性、互換性、またはその他の 要求については確証できません。 IBM 以外の製品の性能に関する質問は、それら の製品の供給者にお願いします。

IBM の将来の方向または意向に関する記述については、予告なしに変更または撤回 される場合があり、単に目標を示しているものです。

表示されている IBM の価格は IBM が小売り価格として提示しているもので、現行 価格であり、通知なしに変更されるものです。卸価格は、異なる場合があります。

本書はプランニング目的としてのみ記述されています。記述内容は製品が使用可能 になる前に変更になる場合があります。

本書には、日常の業務処理で用いられるデータや報告書の例が含まれています。よ り具体性を与えるために、それらの例には、個人、企業、ブランド、あるいは製品 などの名前が含まれている場合があります。これらの名称はすべて架空のものであ り、名称や住所が類似する企業が実在しているとしても、それは偶然にすぎませ  $h<sub>o</sub>$ 

#### 著作権使用許諾:

本書には、様々なオペレーティング・プラットフォームでのプログラミング手法を 例示するサンプル・アプリケーション・プログラムがソース言語で掲載されていま す。お客様は、サンプル・プログラムが書かれているオペレーティング・プラット

フォームのアプリケーション・プログラミング・インターフェースに準拠したアプ リケーション・プログラムの開発、使用、販売、配布を目的として、いかなる形式 においても、IBM に対価を支払うことなくこれを複製し、改変し、配布することが できます。このサンプル・プログラムは、あらゆる条件下における完全なテストを 経ていません。従って IBM は、これらのサンプル・プログラムについて信頼性、 利便性もしくは機能性があることをほのめかしたり、保証することはできません。 これらのサンプル・プログラムは特定物として現存するままの状態で提供されるも のであり、いかなる保証も提供されません。 IBM は、お客様の当該サンプル・プ ログラムの使用から生ずるいかなる損害に対しても一切の責任を負いません。

それぞれの複製物、サンプル・プログラムのいかなる部分、またはすべての派生的 創作物にも、次のように、著作権表示を入れていただく必要があります。

このコードの一部は、IBM Corp. のサンプル・プログラムから取られています。

© Copyright IBM Corp. 年を入れる. All rights reserved.

## 商標

IBM、IBM ロゴおよび ibm.com は、世界の多くの国で登録された International Business Machines Corporation の商標です。他の製品名およびサービス名等は、それ ぞれ IBM または各社の商標である場合があります。現時点での IBM の商標リスト については、 [http://www.ibm.com/legal/copytrade.shtml](http://www.ibm.com/legal/us/en/copytrade.shtml) をご覧ください。

Adobe、PostScript は、Adobe Systems Incorporate の米国およびその他の国における 登録商標または商標です。

IT Infrastructure Library は英国 Office of Government Commerce の一部である the Central Computer and Telecommunications Agency の登録商標です。

インテル、Intel、Intel ロゴ、Intel Inside、Intel Inside ロゴ、Centrino、Intel Centrino ロゴ、Celeron、Xeon、Intel SpeedStep、Itanium、および Pentium は、Intel Corporation または子会社の米国およびその他の国における商標または登録商標で す。

Linux は、Linus Torvalds の米国およびその他の国における登録商標です。

Microsoft、Windows、Windows NT および Windows ロゴは、Microsoft Corporation の米国およびその他の国における商標です。

ITIL は英国 The Minister for the Cabinet Office の登録商標および共同体登録商標 であって、米国特許商標庁にて登録されています。

UNIX は The Open Group の米国およびその他の国における登録商標です。

Java™ およびすべての Java 関連の商標およびロゴは Oracle やその関連会社の米国 およびその他の国における商標または登録商標です。

Cell Broadband Engine は、Sony Computer Entertainment, Inc.の米国およびその他の 国における商標であり、同社の許諾を受けて使用しています。

Linear Tape-Open、LTO、LTO ロゴ、Ultrium および Ultrium ロゴは、HP、IBM® Corp. および Quantum の米国およびその他の国における商標です。

## 製品資料に関するご使用条件

これらの資料は、以下の条件に同意していただける場合に限りご使用いただけま す。

#### 適用条件

このご使用条件は、IBM Web サイトのすべてのご利用条件に追加して適用されま す。

### 個人使用

これらの資料は、すべての著作権表示その他の所有権表示をしていただくことを条 件に、非商業的な個人による使用目的に限り複製することができます。ただし、 IBM の明示的な承諾をえずに、これらの資料またはその一部について、二次的著作 物を作成したり、配布 (頒布、送信を含む) または表示 (上映を含む) することはで きません。

#### 商業的使用

これらの資料は、すべての著作権表示その他の所有権表示をしていただくことを条 件に、お客様の企業内に限り、複製、配布、および表示することができます。ただ し、IBM の明示的な承諾をえずにこれらの資料の二次的著作物を作成したり、お客 様の企業外で資料またはその一部を複製、配布、または表示することはできませ ん。

### 権利

ここで明示的に許可されているもの以外に、資料や資料内に含まれる情報、デー タ、ソフトウェア、またはその他の知的所有権に対するいかなる許可、ライセン ス、または権利を明示的にも黙示的にも付与するものではありません。

資料の使用が IBM の利益を損なうと判断された場合や、上記の条件が適切に守ら れていないと判断された場合、IBM はいつでも自らの判断により、ここで与えた許 可を撤回できるものとさせていただきます。

お客様がこの情報をダウンロード、輸出、または再輸出する際には、米国のすべて の輸出入関連法規を含む、すべての関連法規を遵守するものとします。

IBM は、これらの資料の内容についていかなる保証もしません。これらの資料は、 特定物として現存するままの状態で提供され、商品性の保証、特定目的適合性の保 証および法律上の瑕疵担保責任を含むすべての明示もしくは黙示の保証責任なしで 提供されます。

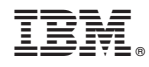

Printed in Japan